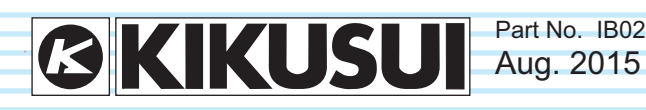

Part No. IB022483

# **Remote Interface Manual**

Waveform/Function Generator

**FGA5050**

**Setup**

**Message Reference**

**A. Error Messages B. Sample Programs App**

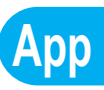

**2**

**1**

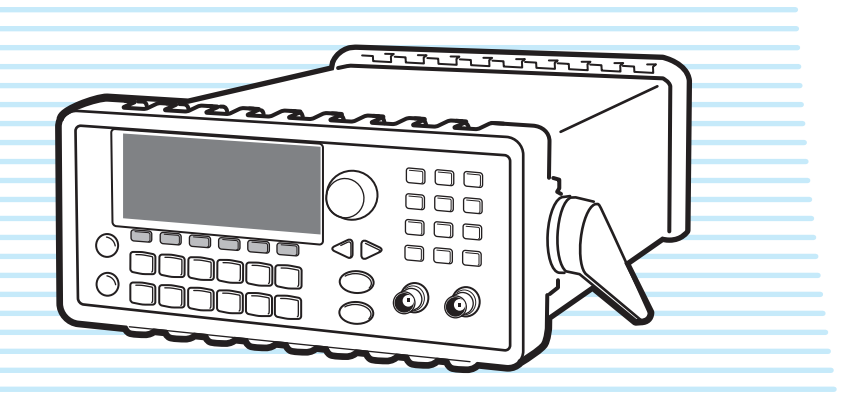

#### **About the Manuals**

There are two manuals for the FGA5050: the User's Manual and the Remote Interface Manual (this manual).

The manuals are intended for users of the FGA5050 and their instructors. The manuals assume that the reader has knowledge about the electrical aspects of signal generators.

• User's Manual

This manual is intended for first-time users of the FGA5050. It gives an overview of the FGA5050, connecting procedures, safety precautions, etc. Please read through and understand this manual before operating the product.

• Remote Interface Manual (this manual) This manual explains how to control the FGA5050 remotely using SCPI commands. The interface manual is written for readers with sufficient

basic knowledge of how to control measuring instruments using a PC.

Every effort has been made to ensure the accuracy of this manual. However, if you have any questions or find any errors or omissions, please contact your Kikusui agent or distributor.

After reading, always keep the manual nearby so that you may refer to it as needed. When moving the product to another location, be sure to bring the manual as well.

You can download the most recent version of the manuals from the Kikusui Electronics Corporation website (http:// www.kikusui.co.jp/en/download/).

#### **The product that this manual covers**

This manual is for the FGA5050 Waveform/Function Generator.

When contacting us about the product, please provide us with: The model (marked on the front panel)

The serial number (marked on the rear panel)

#### **Before reading this manual**

First read the User's Manual, which includes information on the product's hardware, to avoid connecting or operating the product incorrectly.

#### **Trademarks**

Microsoft, Windows, and Visual C++ are either registered trademarks or trademarks of Microsoft Corporation in the United States and/or other countries.

All other company and product names used in this manual are trademarks or registered trademarks of their respective owners.

#### **Copyrights**

The contents of this manual may not be reproduced, in whole or in part, without the prior consent of the copyright holder.

The specifications of this product and the contents of this manual are subject to change without prior notice.

© 2011 Kikusui Electronics Corporation

#### <span id="page-1-0"></span>**Notations used in this manual**

- In this manual, the FGA5050 Waveform/Function Generator may be referred to as "the FGA5050."
- The term "PC" is used to refer generally to both personal computers and workstations.
- The following markings are used in the explanations in the text.

#### **NOTE**

Indicates information that you should know.

See

Indicates a reference to detailed information.

## **Contents**

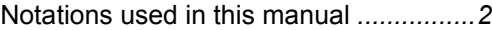

## **[1](#page-4-0)** [Setup](#page-4-1)

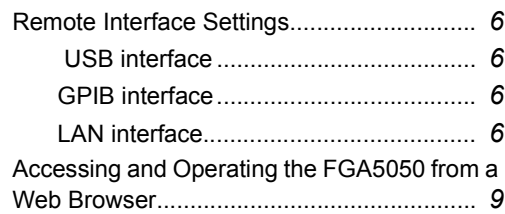

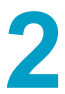

# **[2](#page-10-0)** [Message Reference](#page-10-1) [Message Overview.....................................](#page-11-0) *12*

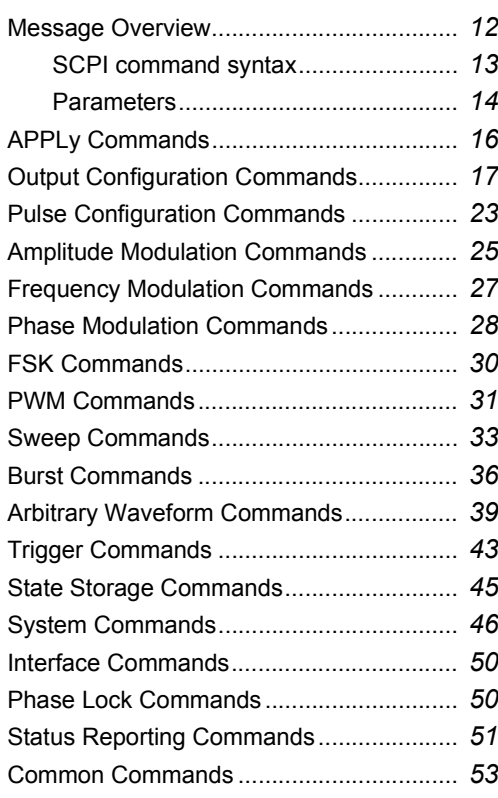

# [Appendix](#page-54-0)

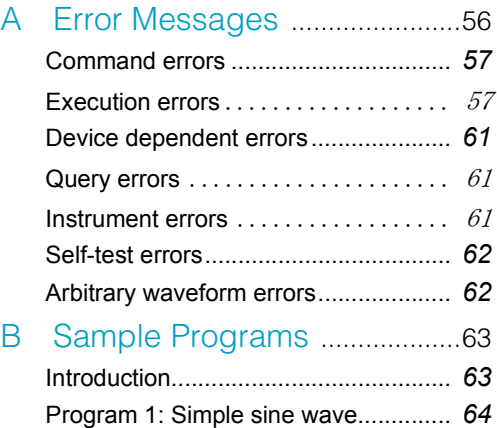

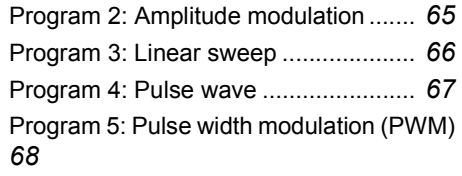

This page left blank intentionally.

# **1**

# **Setup**

<span id="page-4-1"></span><span id="page-4-0"></span>The FGA5050 supports three types of remote interfaces: USB, LAN, and GPIB.

This chapter explains the settings that you need to configure to use the interfaces.

# <span id="page-5-0"></span>**Remote Interface Settings**

## <span id="page-5-1"></span> **USB interface**

Use a USB cable to connect the USB port on the rear panel to the PC that you want to use. When the cable is connected properly, the FGA5050 automatically configures the USB interface.

You can view the USB interface ID by pressing Utility, the IO softkey, and then the Show USB Id softkey.

## <span id="page-5-2"></span>**GPIB interface**

Only FGA5050s that are equipped with the GPIB interface card, which is a factory option, have support for GPIB.

...........................

To configure the GPIB interface, use a GPIB cable to connect the FGA5050 and the PC that you want to use, and enter a GPIB address into the FGA5050. The factory default GPIB address is 10. You can set the address to a number from 0 to 30. The address is stored in non-volatile memory, so it is not affected by the power supply or the remote interface reset command. Do not use the same address for the PC's GPIB interface card.

#### **Configuring the GPIB interface**

- **1 Press Utility and then the I/O softkey.**
- **2 Press the GPIB Addr softkey, and then use the numeric keypad or the rotary knob to enter the GPIB address.**
- **3 Press the DONE softkey to finish entering the setting.**

## <span id="page-5-3"></span>**LAN interface**

Before you use the LAN (Local Area Network) interface, you need to configure a number of parameters. To configure the FGA5050's LAN settings correctly, contact your network administrator.

#### **IP address**

The IP address is a unique identifier assigned to the devices in a network. IP addresses are composed of values from 0 to 255 bytes delimited by periods. Where "nnn" is a value, an IP address looks like "nnn.nnn.nnn.nnn." The value is stored in non-volatile memory, so it is not affected when the power is turned off or the reset command is executed.

When you use DHCP, the FGA5050 automatically acquires an IP address from the DHCP server on the network. When the FGA5050 cannot acquire an IP address through DHCP, it uses the current IP address setting.

#### **Subnet mask**

To properly divide network traffic and make administration simpler, the network administrator uses subnets to divide the network. The subnet mask is the host address assignment used to identify a subnet. For example, a subnet mask of 255.255.255.0 for a host IP address of 10.10.3.101 means that the host belongs to subnets 10.10.3.1 to 10.10.3.254 (10.10.3.0 and 10.10.3.255 are reserved for special purposes). The subnet mask setting is stored in non-volatile memory, so it is not affected when the power is turned off or the reset command is executed.

When you use DHCP, the FGA5050 automatically acquires a subnet mask from the DHCP server.

#### **Default gateway**

Gateways are network devices that connect two networks. The default gateway is the IP address of the gateway that the FGA5050 is connected to. The value is stored in non-volatile memory, so it is not affected when the power is turned off or the reset command is executed. When you use DHCP, the FGA5050 automatically acquires a default gateway IP address from the DHCP server.

#### **Host name**

The host name is an identifier that makes it possible for a human to read the name of a device. The domain name and host name indicate devices on the network. A host name can contain alphanumeric characters, dashes, and underscores.

#### **Domain name**

A domain is an administrative unit used to manage hosts on the network. Just as with the host name, the domain name is in a format that is readable by humans. A domain name can contain alphanumeric characters, dashes, and underscores.

Domains are structured hierarchically. There are top-level domains such as edu, com, and org, and below these top domains there are subdomains that indicate the name of the company, school, government organization, etc. For example, in addition to the host name "www," the address "www.kikusui.co.jp" contains three domains: "kikusui," "co," and "jp" (the country domain). When the host and domain names are connected with periods, they form the overall host domain name.

#### **DNS** server

DNS (domain name service) is a service that converts domain names into IP addresses. The DNS server address is the IP address of a server that provides this service. The setting is stored in non-volatile memory, so it is not affected when the power is turned off or the reset command is executed.

#### **Configuring the LAN interface**

**1 Press Utility and then the I/O softkey.**

#### **2 Press the LAN softkey to enter the LAN submenu.**

You can select whether to configure the LAN interface (by pressing the Modify Set softkey) or view the current LAN settings (by pressing the Current Config softkey).

## **LAN interface (continued)**

#### **3 Press the Modify Set softkey.**

#### **IP Setup submenu**

#### **4 Press the IP Setup softkey to enter the submenu.**

#### **DHCP**

- Press the Mode softkey to switch between Man (DHCP off) and Auto (DHCP on).
- When Man (DHCP off) is selected, you can configure the IP address, subnet mask, and default gateway values manually. When Auto (DHCP on) is selected, all of these settings are automatically acquired from the DHCP server.

#### **IP address**

- When Man (DHCP off) is selected, press the IP Addr softkey, and then use the numeric keypad to enter the IP address.
- Press the Enter softkey to enter the setting, or press the Cancel softkey to cancel the change.

#### **Subnet mask**

- When Man (DHCP off) is selected, press the Sub Mask softkey, and then use the numeric keypad to enter the subnet mask.
- Press the Enter softkey to enter the setting, or press the Cancel softkey to cancel the change.

#### **Default gateway**

- When Man (DHCP off) is selected, press the Def Gate softkey, and then use the numeric keypad to enter the gateway.
- Press the Enter softkey to enter the setting, or press the Cancel softkey to cancel the change.

#### **5 Press the DONE softkey to return to the LAN submenu.**

#### **DNS Setup submenu**

#### **6 Press the DNS Setup softkey to enter the submenu.**

#### **Host name**

• Press the Host Name softkey to set the host name for the FGA5050. Use the numeric keypad or the cursor keys and the rotary knob to enter the desired characters and symbols.

#### **Domain name**

Press the Domain Name softkey to set the **domain** name for the FGA5050. Use the numeric keypad or the cursor keys and the rotary knob to enter the desired characters and symbols.

#### **DNS server**

- Press the DNS Serv softkey, and then use the numeric keypad to enter the IP address of the DNS server.
- Press the Enter softkey to enter the setting, or press the Cancel softkey to cancel the change.

**7 Press the DONE softkey to return to the LAN submenu.**

- **Viewing the current settings**
- **8 Press the Current Conf softkey to view the current LAN settings.**

## <span id="page-8-0"></span>**Accessing and Operating the FGA5050 from a Web Browser**

The FGA5050 has a built-in Web interface. You can control the FGA5050 through a LAN interface using Microsoft Internet Explorer or Mozilla Firefox. You do not need any other software.

The URL for the FGA5050 is http:// followed by the FGA5050's IP address.

For example, if the FGA5050's IP address is 192.168.10.130, enter the following into your browser's address bar:

http://192.168.10.130

#### **Welcome Page**

When you first connect to the FGA5050 through the Web interface, a welcome page is displayed. The LAN settings and device information are displayed.

- You can go to other pages by clicking the items in the navigation menu.
- If you click Turn On Front Panel Identification Indicator, "Web Identify" appears on the FGA5050 display, and the FGA5050 panel controls appear on the webpage.

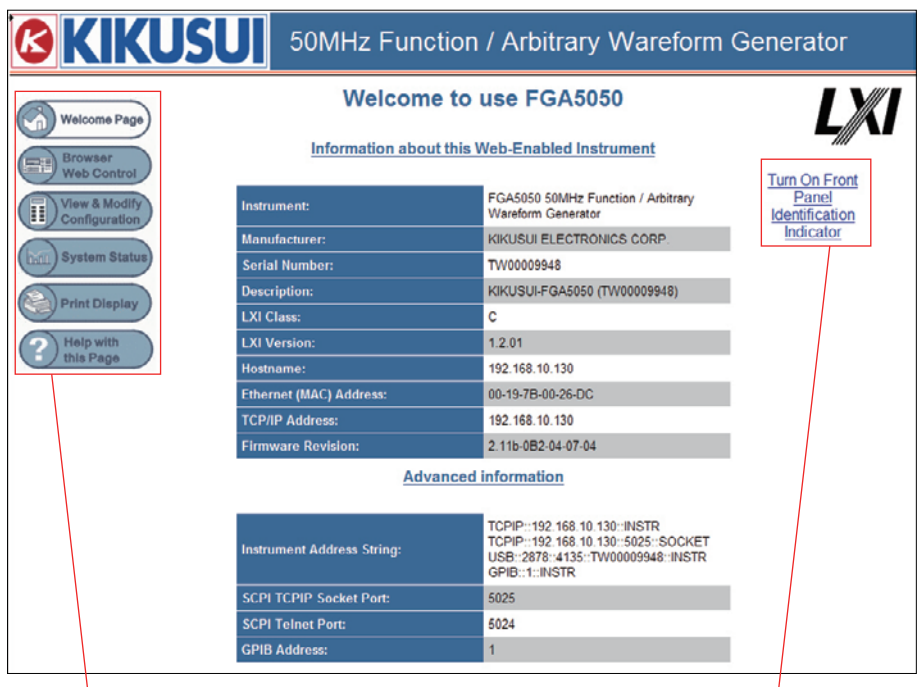

Navigation menu Click to display the FGA5050 panel controls.

## **Accessing and operating the FGA5050 from a Web browser (continued)**

#### **Browser Web Control**

On this page, you can control the FGA5050 using a virtual panel.

Clicking a key on the virtual panel is the same as pressing the key on the FGA5050 panel. The FGA5050 display also appears on the virtual panel. You can click the right side of the rotary knob on the virtual panel to increase a value and click the left side to decrease the value.

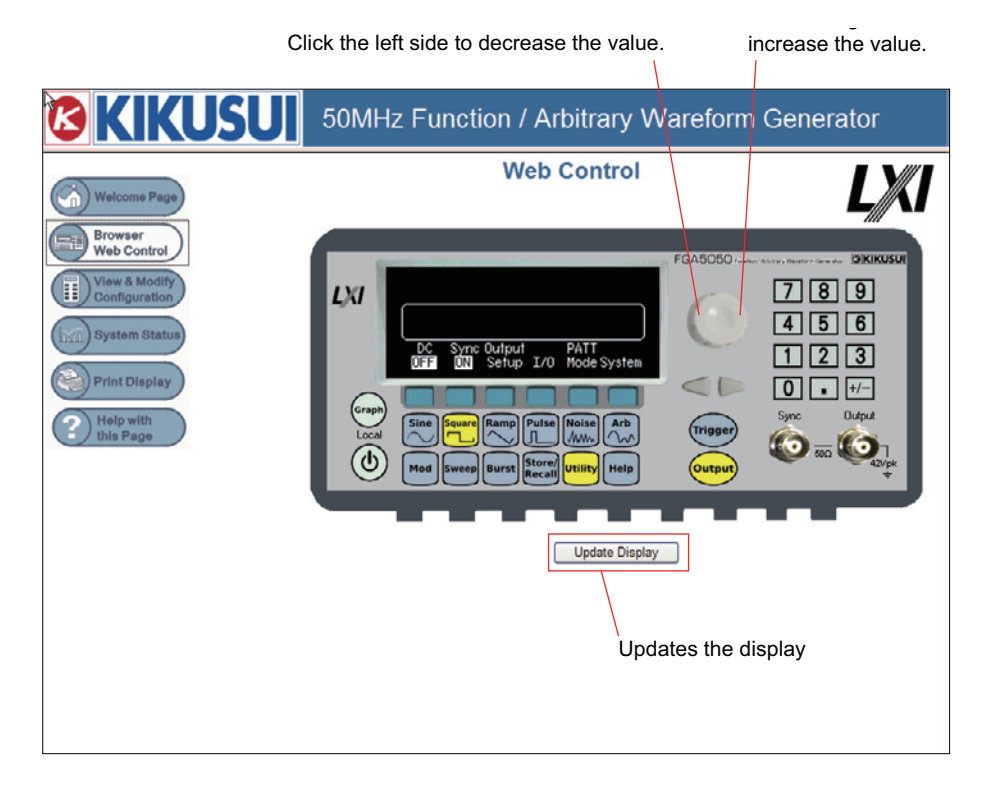

#### **View & Modify Configulation**

On this page, you can change LAN settings, such as the IP address. To change the settings, press "Modify Configuration."

#### ■ System Status

On this page, information about the system is displayed.

#### **Print Display**

You can print the currently displayed webpage.

#### **Help with this Page**

Click here to display the help for the currently displayed webpage.

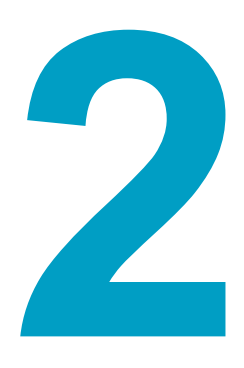

# <span id="page-10-1"></span><span id="page-10-0"></span>**Message Reference**

This chapter explains the SCPI commands.

## <span id="page-11-0"></span>**Message Overview**

The information that is transferred between the controller (PC) and the FGA5050 is referred to as "messages."

The FGA5050 uses the SCPI language for these messages.

The messages that the PC sends to the FGA5050 are commands. The messages that the FGA5050 sends to the PC are responses.

Commands are used to execute functions or change settings on the FGA5050 or to query the FGA5050's settings or status. Responses are used to return the FGA5050's settings or status.

You need to set an appropriate wait time for sending and receiving messages. **NOTE** Communication errors may occur if a wait time has not been set.

#### **Command hierarchy**

SCPI is an ASCII-based command language that was designed for test and measuring equipment. The command structure is composed of the common roots and nodes that are the building blocks of the SCPI subsystem. A command consists of a program header, parameters, and punctuation marks.

The following table uses the SOURce subsystem as an example to explain the hierarchy.

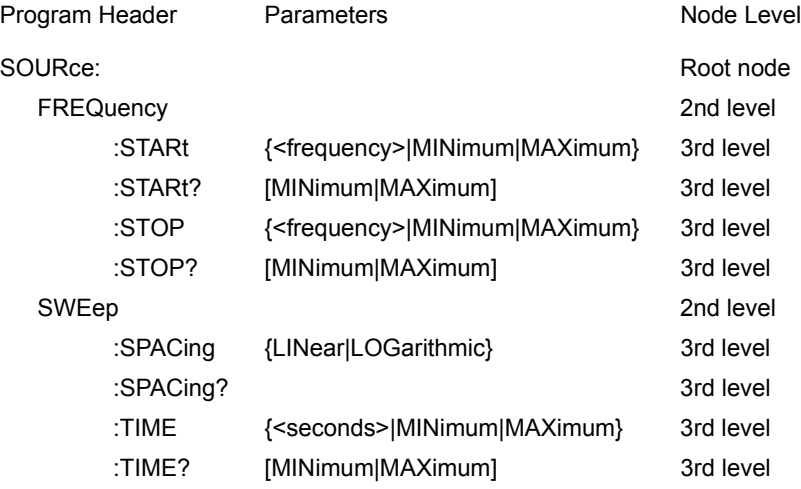

A colon (:) separates a higher node from a lower node.

## <span id="page-12-0"></span>**SCPI command syntax**

#### **Command syntax**

In this manual, SCPI commands are expressed in the following format. Example:

#### **STARt {<frequency>|MINimum|MAXimum}**

• SCPI commands can be written in long form (with all the characters) or in short form (omitting the lowercase characters).

SCPI commands can be transmitted in either long form or short form.

• SCPI commands are not case sensitive. STAR, Star, and star are all received as the short form of the STARt command.

START, Start, and start are all received as the long form of the STARt command.

- A space separates a program header and its parameters.
- Multiple parameters are separated by commas.
- Compound commands can be created through the concatenation of two commands with a semicolon.

Example

```
BURSt:MODE TRIG; NCYCles 10
```
This compound command sends the same commands as the two following commands. **BURS:MODE TRIG BURS:NCYCles 10**

- Program headers are separated by colons.
- By using colons and semicolons, you can concatenate commands of different subsystems.

Example

**BURS:STATe ON;:TRIG:SOUR EXT**

#### **Special symbols and characters**

The special symbols and characters that are used in this manual for the SCPI command syntax are explained below.

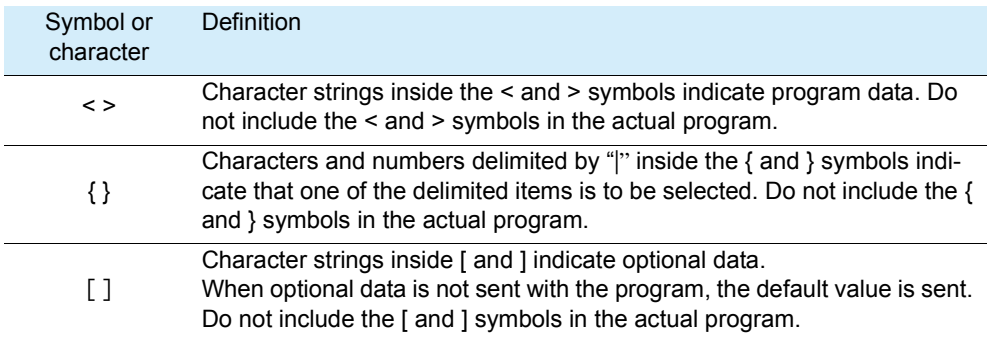

## **SCPI command syntax (continued)**

#### **Queries**

You can query the settings and status of the FGA5050. To make a query, append a question mark to the end of the program header section.

If you want to send two queries on separate lines, send the second query after you have **NOTE** received the response to the first one. If you send query commands on two lines at the same time, you may receive an incomplete response.

#### **Terminating character strings**

The command strings sent to the FGA5050 are terminated with <new line> characters. The IEEE-488 EOI (end or identify) message is treated the same as <new line> characters, so you can use the EOI message instead of <new line> characters as the end of a command string. You can also use <carriage return> + <new line>.

When a command string is terminated, the current SCPI command path is reset to the root level.

#### <span id="page-13-0"></span>**Parameters**

The SCPI language defines various data formats for use in messages.

#### **Numeric parameters**

Commands that require numeric parameters can contain all widely used decimal expressions, including optional signs, decimal points, and scientific notation. They can also contain special numeric parameter values, such as MINimum and MAXimum. You can also attach an engineering unit suffix (such as MHz or kHz) to a numerical parameter when you send it. When the FGA5050 can only accept specific values, it automatically rounds the input parameter values. The following is a command that contains a numeric parameter.

**FREQuency:STARt {<frequency>|MINimum|MAXimum}**

#### **Discrete parameters**

Discrete parameters are used for settings that have a limited number of values (such as BUS, IMMediate, and EXTernal). Like command keywords, discrete parameters can be transmitted in short form or long form, and they are not case-sensitive.

Query responses are always given in all caps in short form. The following is a command that contains a discrete parameter.

```
TRIGger:SOURce {BUS|IMMediate|EXTernal}
```
#### **Boolean parameters**

Boolean parameters can be either true or false. The FGA5050 recognizes parameter values of "OFF" and "0" as indicating false Boolean values. The FGA5050 recognizes parameter values of "ON" and "1" as indicating true Boolean values. The FGA5050 only responds to Boolean parameter queries with "0" or "1." The following is a command that contains a Boolean parameter.

**SWEep:STATe {OFF|ON}**

#### **Character string parameters**

You can enter any combination of ASCII characters for a character string parameter. Character strings are enclosed by single or double quotation marks. The opening and closing quotation marks must match (you cannot mix single and double quotation marks). If you want to include a quotation mark as part of the string, enter consecutive quotation marks (with no characters between them). The following is a command that contains a character string parameter.

**DISPlay:TEXT <quoted string>**

#### **Using the MIN and MAX parameters**

For most commands, you can enter MINimum or MAXimum as the parameter. For example, instead of selecting a specific frequency, you can use MIN to specify the minimum frequency or MAX to specify the maximum frequency.

Example

**FREQuency:STARt {<frequency>|MINimum|MAXimum}**

# <span id="page-15-0"></span>**APPLy Commands**

#### APPL:SIN

Generates a sine wave with the specified frequency, amplitude, and DC offset.

**Command APPLy:SINusoid [<frequency>[,<amplitude>[,<offset>]]]**

#### APPL:SQU

Generates a square wave with the specified frequency, amplitude, and DC offset. The duty cycle is automatically set to 50 %.

**Command APPLy:SQUare [<frequency>[,<amplitude>[,<offset>]]]**

#### APPL:RAMP

Generates a ramp wave with the specified frequency, amplitude, and DC offset. The symmetry is automatically set to 100 %.

**Command APPLy:RAMP [<frequency>[,<amplitude>[,<offset>]]]**

#### APPL:PULS

Generates a pulse wave with the specified frequency, amplitude, and DC offset. The duty cycle or pulse width setting set for the current edge time setting and "hold" (the FUNC:PULS:HOLD command) is held. However, the FGA5050 will adjust the pulse width or edge time according to the frequency limit of the pulse wave.

**Command APPLy:PULSe [<frequency>[,<amplitude>[,<offset>]]]**

#### APPL:NOIS

Generates a noise wave with the specified frequency, amplitude, and DC offset. A waveform is generated immediately after this command is executed. The frequency parameter has no effect on the noise wave, but you still need to specify a frequency or "DEFault." The settings are retained and applied the next time you select a different waveform.

**Command APPLy:NOISe [<frequency|DEFault>[,<amplitude>[,<offset>]]]**

#### APPL:DC

Generates DC voltage at the specified level. You can set the DC voltage to a value within the range of  $\pm 5$  Vdc (into 50  $\Omega$ ) or  $\pm 10$  Vdc (open). A waveform is generated immediately after this command is executed.

The frequency and amplitude parameters have no effect on the DC output, but you still need to specify a frequency or "DEFault." The settings are retained and applied the next time you select a different waveform.

#### **Command APPLy:DC**

**[<frequency|DEFault>[,<amplitude|DEFault>[,<offset>]]]**

### APPL:USER

Generates the arbitrary waveform that has been selected through the use of the FUNC:USER command at the specified frequency, amplitude, and offset.

**Command APPLy:USER [<frequency>[,<amplitude>[,<offset>]]]**

### APPL

Queries the current setting. You can append the response to this command to an APPL: command in your programming application to put the FGA5050 in a specific state.

#### **Command APPLy?**

**Response** In response to APPLy?, the FGA5050 returns a character string enclosed in quotation marks. The character string indicates each parameter in the following order: waveform, frequency, amplitude, and then offset.

# <span id="page-16-0"></span>**Output Configuration Commands**

#### <span id="page-16-1"></span>**FUNC**

Use this command to select an output waveform.

- If you select "USER," the FGA5050 generates the waveform that has been selected through the use of the **[FUNC:USER](#page-39-0)** command. For details, see **[FUNC USER](#page-40-0)** under ["Arbitrary](#page-38-0)" [Waveform Commands](#page-38-0)." See | p.40, p.41
	- **Command FUNCtion {SINusoid|SQUare|RAMP|PULSe|NOISe|DC|USER} FUNCtion?**
	- **Response** In response to FUNC?, the FGA5050 returns "SIN," "SQU," "RAMP," "PULS," "NOIS," "DC," or "USER."

#### **FREQ**

Sets the output frequency.

- **Command FREQuency {<frequency>|MINimum|MAXimum} FREQuency? [MINimum|MAXimum]**
- **Response** In response to FREQ?, the FGA5050 returns the frequency in Hz of the currently selected waveform.

#### VOLT

Sets the output amplitude.

The minimum value with a 50  $\Omega$  load is 10 mVpp. The maximum value is the maximum amplitude of the selected waveform (up to 10 Vpp with a 50  $\Omega$  load depending on the selected waveform and offset voltage).

**Command VOLTage {<amplitude>|MINimum|MAXimum} VOLTage? [MINimum|MAXimum]**

#### VOLT (continued)

• The offset amplitude and offset voltage are related to Vmax as indicated below. |Voffset| + Vpp ÷ 2 ≤ Vmax

Here, Vmax is the maximum peak voltage of the selected output connector (5 V with a 50  $\Omega$  load and 10 V with a high-impedance load). The FGA5050 prioritizes the recently set output amplitude. The offset amplitude is adjusted according to the output amplitude, and this can lead to a "Settings conflict" error.

- Output connector limitations: When the output termination setting changes, the output amplitude is automatically adjusted. For example, when you change the output termination from a 50  $\Omega$  load to a high-impedance load, the offset voltage is doubled, and this affects the output amplitude. Also, when you change the output termination from a highimpedance load to a 50  $\Omega$  load, the offset voltage is halved.
- When the output termination is set to a high-impedance load, the output amplitude unit is Vpp instead of dBm.
- For arbitrary waveforms, if the waveform data points do not span the full range of the output DAC (digital-to-analog converter), the maximum DC offset and maximum amplitude are limited.
- You can also set the output amplitude by specifying a high and low level. For example, if you set the high level to +2 V and the low level to -3 V, the amplitude is 5 Vpp (with a DC offset of -0.5 V).
- While the amplitude is being changed, the switching of the output attenuators can lead to temporary disruptions in the output waveform at certain voltages. The amplitude is controlled, so even when the range is changed, the output voltage does not exceed the specified value. You can prevent this disruption by using the VOLT:RANG:AUTO command to disable voltage autoranging.
- To generate a DC voltage level, select DC voltage using the FUNC DC command, and then set the offset voltage level using the VOLT:OFFS command. You can set the DC voltage level within the range of  $\pm 5$  Vdc with a 50  $\Omega$  load and  $\pm 10$  Vdc with a high-impedance load.
- **Response** In response to VOLTage?, the FGA5050 returns the unit that has been selected through the use of the VOLT:UNIT command.

#### VOLT:OFF

Sets the DC offset voltage. The default setting is 0 V. The allowable range is determined by the selected waveform and amplitude.

#### **Command VOLTage:OFFSet {<offset>|MINimum|MAXimum} VOLTage:OFFSet? [MINimum|MAXimum]**

• The output amplitude and offset voltage are related to Vmax as indicated below.

|Voffset| + Vpp ÷ 2 ≤ Vmax

Here, Vmax is the maximum peak voltage of the selected output termination (5 V with a 50  $\Omega$  load and 10 V with a high-impedance load). The FGA5050 prioritizes the recently set output amplitude. The offset amplitude is adjusted according to the output amplitude, and this can lead to a "Settings conflict" error.

- When the output termination setting changes, the offset limit is automatically adjusted. For example, when you change the output termination from a 50  $\Omega$  load to a high-impedance load, the offset voltage is doubled, and this affects the output amplitude. Also, when you change the output termination from a high-impedance load to a 50  $\Omega$  load, the offset voltage is halved.
- For arbitrary waveforms, if the waveform data points do not span the full range of the output DAC (digital-to-analog converter), the maximum DC offset and maximum amplitude are limited.
- You can also set the output amplitude by specifying a high and low level. For example, if you set the high level to +2 V and the low level to -3 V, the amplitude is 5 Vpp (with a DC offset of -0.5 V).

**Response** In response to VOLT:OFF?, the FGA5050 returns the DC offset voltage of the currently selected waveform.

#### VOLT:HIGH

Use this command to specify the high level. The initial high level setting is +50 mV for all waveforms.

#### **Command VOLTage:HIGH {<voltage>|MINimum|MAXimum} VOLTage:HIGH? [MINimum|MAXimum]**

• The high and low level are always limited by the following inequalities.

Vhigh - Vlow  $\leq$  Vpp (max)

Vhigh, Vlow  $\leq$  Vpp (max) / 2

Here, Vpp (max) is the maximum peak-to-peak amplitude of the selected output connector (10 Vpp with a 50  $\Omega$  load and 20 Vpp with a high-impedance load). If you specify a value that falls outside of the above range, the FGA5050 automatically specifies the maximum allowable value and generates a "Data out of range" error.

- The high level must always be higher than the low level. If the high level is lower than the low level, a "Setting conflict" error occurs, and the FGA5050 automatically specifies a high level that is 1 mV higher than the specified low level.
- You can also specify the offset by specifying a high and low level. For example, if you set the high level to  $+2$  Vpp and the low level to  $-3$  V, the amplitude is 5 V (with a DC offset of -0.5 V).
- When the output termination setting is changed, the voltage level is automatically adjusted. For example, if you change the output termination from a 50  $\Omega$  load to a highimpedance load, the voltage on the display is doubled, and if you change the output termination from a high-impedance load to a 50  $\Omega$  load, the voltage is halved.
- To invert the waveform around the offset voltage, use the OUTP:POL command.

**Response** In response to VOLT:HIGH?, the FGA5050 returns the high level value.

#### VOLT:LOW

Use this command to specify the low level. The initial low level setting is -50 mV for all waveforms.

- **Command VOLTage:LOW {<voltage>|MINimum|MAXimum} VOLTage:LOW? [MINimum|MAXimum]**
	- The high and low level are always limited by the following inequalities.

Vhigh - Vlow  $\leq$  Vpp (max)

Vhigh, Vlow ≤ Vpp (max) / 2

Here, Vpp (max) is the maximum peak-to-peak amplitude of the selected output connector (10 Vpp with a 50  $\Omega$  load and 20 Vpp with a high-impedance load). If you specify a value that falls outside of the above range, the FGA5050 automatically specifies the maximum allowable value and generates a "Data out of range" error.

- The high level must always be higher than the low level. If the high level is lower than the low level, a "Setting conflict" error occurs and the FGA5050 automatically specifies a high level that is 1 mV higher than the specified low level.
- You can also specify the offset by specifying a high and low level. For example, if you set the high level to  $+2$  and the low level to  $-3$  V, the amplitude is 5 Vpp (with a DC offset of -0.5 V).

#### VOLT:LOW (continued)

- When the output termination setting is changed, the voltage level is automatically adjusted. For example, if you change the output termination from a 50  $\Omega$  load to a highimpedance load, the voltage on the display is doubled, and if you change the output termination from a high-impedance load to a 50  $\Omega$  load, the voltage is halved.
- To invert the waveform around the offset voltage, use the OUTP:POL command.

**Response** In response to VOLT:LOW?, the FGA5050 returns the low level value.

#### VOLT:RANG

Turns voltage autoranging on or off. The default setting is for voltage autoranging to be on. When autoranging is on, the optimum settings for the output amplitude and the attenuators are selected. When autoranging is off, the current settings are used.

**Command VOLTage:RANGe:AUTO {OFF|ON|ONCE} VOLTage:RANGe:AUTO?**

- "ONCE" turns autoranging on and then turns it off after the optimum settings have been selected.
- The APPLy command takes priority over this command and turns autoranging on.
- You can prevent the temporary disruption that occurs when the amplitude changes and the attenuators are switched by turning autoranging off. However, if the amplitude falls below the expected range of change, the amplitude and offset accuracy may be reduced.

**Response** In response to VOLT:RANG:AUTO?, the FGA5050 returns "0" (OFF) or "1" (ON).

#### VOLT:UNIT

Select the output amplitude unit. The default setting is VPP. You must use the same unit for the front panel and the remote interface.

If you do not set a unit in the APPLy or VOLT command, the FGA5050 will use the unit specified by this command. However, when the output termination is set to a high-impedance load, the output amplitude unit is changed to Vpp instead of dBm.

**Command VOLTage:UNIT {VPP|VRMS|DBM} VOLTage:UNIT?**

**Response** In response to VOLT:UNIT?, the FGA5050 returns "VPP," "VRMS," or "DBM."

#### FUNC:SQU:DCYC

Sets the square wave duty cycle. The duty cycle is the time during a square wave cycle when the wave is at the high level (assuming that the waveform polarity is not inverted). The default setting is 50 %. The duty cycle can be set to a value between 20 % and 80 % when the waveform frequency is 10 MHz or less or to a value between 40 % and 60 % when the waveform frequency is greater than 10 MHz.

#### **Command FUNCtion:SQUare:DCYCle {<percent>|MINimum|MAXimum} FUNCtion:SQUare:DCYCle? [MINimum|MAXimum]**

- The APPLy command takes priority over this command and sets the duty cycle to 50 %.
- The duty cycle setting is retained and applied the next time you use a square wave.
- When you use a square wave as the modulation signal for AM, PM, FM, or PWM, a 50 % duty cycle is used.
- When you are using a square wave, if the duty cycle doesn't match the frequency, the FGA5050 automatically adjusts the duty cycle to match the frequency. A "Settings conflict" error is generated by the remote interface.
- **Response** In response to FUNC:SQU:DCYC?, the FGA5050 returns the current duty cycle percentage setting.

#### FUNC:RAMP:SYMM

Sets the ramp wave symmetry. Symmetry refers to the time that the ramp wave rises during each cycle (assuming that the waveform polarity is not inverted). The range is from 0 % to 100 %. The default setting is 100 %.

#### **Command FUNCtion:RAMP:SYMMetry {<percent>|MINimum|MAXimum} FUNCtion:RAMP:SYMMetry? [MINimum|MAXimum]**

- The APPLy command takes precedence over the current symmetry setting and uses a symmetry of 100 %.
- The symmetry setting is retained and applied the next time you use a ramp wave.
- If you use a ramp wave as the modulation signal for AM or FM, the symmetry setting is applied.
- **Response** In response to FUNC:RAMP:SYMM?, the FGA5050 returns the current symmetry percentage setting.

#### **OUTP**

Turns the Output connector on the front panel on or off. The default setting is for the connector to be on. When the connector is on, the Output key lights.

**Command OUTPut {OFF|ON} OUTPut?**

- The APPLy command takes precedence over the OUTP command and automatically turns the Output connector on.
- The Output connector is turned off when excessive external voltage is applied. To turn the Output connector on again after this happens, stop applying the excessive voltage, and then use this command.
- This command changes the status of the Output connector by switching an output relay. However, the output voltage will not drop to zero before the relay is switched. Therefore, during the 1 ms before the signal stabilizes, glitches may appear in the output signal. To minimize these glitches, first make the amplitude as small as possible (using the VOLTage command) before you change the output status.

**Response** In response to OUTP?, the FGA5050 returns "0" (OFF) or "1" (ON).

#### OUTP:LOAD

Select the desired output termination. You can specify a value from 1  $\Omega$  to 10 k $\Omega$ . Specifying INF sets the output termination to a high impedance (>10 k $\Omega$ ). The default setting is 50  $\Omega$ . The specified value affects the amplitude, offset, high level, and low level.

**Command OUTPut:LOAD {<ohms>|INFinity|MINimum|MAXimum} OUTPut:LOAD? [MINimum|MAXimum]**

#### OUTP:LOAD (continued)

- When the output termination is changed, the displayed output amplitude, DC offset, high level, and low level are automatically adjusted, and no error occurs.
- There is a constant output impedance of 50  $\Omega$  on the front panel output connector of the FGA5050. When the actual load impedance differs from the specified value, the displayed amplitude, offset, high level, and low level are all inaccurate.
- When you set the Output connector to high impedance, you cannot specify the output amplitude in dBm. The unit is automatically changed to Vpp.
- **Response** In response to OUTP:LOAD?, the FGA5050 returns the current resistance (in ohms) or "9.9E+37" to indicate high impedance.

#### OUTP:POL

Inverts the waveform around the DC offset voltage. The default setting is NORM, and the waveform is positive during the first part of the cycle. When the setting is INV, the waveform is negative during the first part of the cycle. Even if the waveform is inverted, the DC offset voltage remains the same, and the sync signal is not inverted.

**Command OUTPut:POLarity {NORMal|INVerted} OUTPut:POLarity?**

#### OUTP:SYNC

Turns the Sync connector on the front panel on or off. The default setting is for the Sync connector to be on. When the amplitude of the output waveform is low, you can reduce output distortion by turning the sync signal off. When the sync signal is off, the Sync connector output level is (logical) low.

#### **Command OUTPut:SYNC {OFF|ON} OUTPut:SYNC?**

- When the waveform is inverted, the Sync signal associated with the waveform is not inverted.
- The MARK command used in sweep mode takes priority over this command. When the marker frequency is enabled (and sweeping is also enabled), the OUTP:SYNC command is ignored.

**Response** In response to OUTP:SYNC?, the FGA5050 returns "0" (OFF) or "1" (ON).

# <span id="page-22-0"></span>**Pulse Configuration Commands**

#### PULS:PER

Sets the pulse period. The range is from 200 ns to 2000 s. The default setting is 1 ms.

#### **Command PULSe:PERiod {<seconds>|MINimum|MAXimum} PULSe:PERiod? [MINimum|MAXimum]**

• The specified period must be greater than the sum of the pulse width and the edge time. When it is smaller, the FGA5050 automatically adjusts the edge time and then the pulse width (as necessary) according to the period.

Pulse period  $\geq$  Pulse width + (1.6 x edge time)

or

- Pulse period  $\geq$  (Pulse period x duty cycle/100) + (1.6 x edge time)
- When you select a different waveform, the specified period is held. If you select a pulse wave, specify the period using the PULS:PER command, and then select another waveform, the period is applied to the new waveform.
- Even if you change the output waveform, the specified period does not change. If the specified period is larger than the period of a waveform that you select later, the FGA5050 automatically adjusts the period. A "Settings conflict" error is displayed.

**Response** In response to PULS:PER?, the FGA5050 returns the pulse wave period in seconds.

#### FUNC:PULS:HOLD

Makes the FGA5050 hold the pulse width or the duty cycle.

#### **Command FUNCtion:PULSe:HOLD {WIDTh|DCYCle} FUNCtion:PULSe:HOLD? [WIDTh|DCYCle]**

- WIDth: When the period changes, the pulse width is held (the minimum pulse width and edge time limits apply). When the FGA5050 receives a command specifying the duty cycle, the duty cycle is converted to an equivalent pulse width (in seconds). When pulse width modulation (PWM) is on and the period changes, the pulse width is held, and the pulse width deviation is also held. The value of the duty cycle deviation command is converted to a pulse width deviation value.
- DCYCle: When the period changes, the duty cycle is held (the minimum pulse width and edge time limits apply). When the FGA5050 receives a command specifying the pulse width, the pulse width is converted to an equivalent duty cycle (percentage). When pulse width modulation (PWM) is on and the period changes, the duty cycle is held, and the duty cycle deviation is also held. The value of the pulse width deviation command is converted to a duty cycle deviation value.
- **Response** In response to FUNC:PULS:HOLD?, the FGA5050 returns the held pulse width value or duty cycle (percentage).

#### FUNC:PULS:WIDT

Sets the pulse width in seconds. The range is from 20 ns to 2000 s. The default setting is 100 us.

**Command FUNCtion:PULSe:WIDTh {<seconds>|MINimum|MAXimum} FUNCtion:PULSe:WIDTh? [MINimum|MAXimum]**

#### FUNC:PULS:WIDT (continued)

- The pulse width refers to the time from the 50 % point of a rising edge of the pulse to the 50 % point of the next falling edge.
- The minimum pulse width is 20 ns. The maximum pulse width is 1999.99 s.
- The minimum pulse width Wmin is determined by the following conditions.

When the period does not exceed 10 s, Wmin = 20 ns

When the period is greater than 10 s and less than or equal to 100 s, Wmin = 200 ns

When the period is greater than 100 s and less than or equal to 1000 s, Wmin  $= 2 \mu s$ 

When the period is greater than 1000 s, Wmin = 20  $\mu$ s

• The specified pulse width must not exceed the difference between the period and the minimum pulse width.

Pulse width ≤ Period - Wmin

The FGA5050 adjusts the edge time first and then adjusts the pulse width to match the period. A "Setting conflict" error is generated by the remote interface, and the pulse width is adjusted.

• The specified pulse width must not exceed the difference between the period and the edge time.

Pulse width ≤ Period -  $(1.6 \times 10^{10})$ 

The FGA5050 adjusts the edge time first and then adjusts the pulse width to match the period. A "Data out of range" error is generated by the remote interface, and the pulse width is adjusted.

• The specified pulse width must exceed the set edge time.

Pulse width ≥ 1.6 x edge time

• Use the FUNC:PULS:HOLD command to determine whether to hold the pulse width or the pulse duty cycle.

**Response** In response to FUNC:PULS:WIDTh?, the FGA5050 returns the pulse width in seconds.

#### FUNC:PULS:DCYC

Sets the pulse duty cycle percentage. The range is from 0 % to 100 %. The initial setting is 10  $\frac{0}{6}$ 

#### **Command FUNCtion:PULSe:DCYCle {<percent>|MINimum|MAXimum} FUNCtion:PULSe:DCYCle? [MINimum|MAXimum]**

- The values that can be specified for the duty cycle are limited by the minimum pulse width (Wmin) and the edge time.
	- Duty cycle ≥ Wmin/period x 100 %

Duty cycle  $\leq$  (1 - Wmin/period)  $\times$  100 %

Duty cycle  $≥ 1.6 ×$  edge time/period  $× 100 %$ 

Duty cycle ≤  $(1 - 1.6 \times$  edge time/period) × 100 %

When the period does not exceed 10 s, Wmin = 20 ns

When the period is greater than 10 s and less than or equal to 100 s, Wmin = 200 ns When the period is greater than 100 s and less than or equal to 1000 s, Wmin =  $2 \mu s$ 

When the period is greater than 1000 s, Wmin = 20  $\mu$ s

The FGA5050 adjusts the edge time first and then adjusts the duty cycle to match the period as necessary. A "Data out of range" error is generated by the remote interface, and the duty cycle and edge time are adjusted.

**Response** In response to FUNC:PULS:DCYC?, the FGA5050 returns the current duty cycle percentage.

#### FUNC:PULS:TRAN

Sets the rising or falling edge time in seconds.

The edge time refers to the time from the 10 % point of a rising edge to the 90 % point of a falling edge. The range is from 5 ns to 100 ns. The default setting is 5 ns.

**Command FUNCtion:PULSe:TRANsition {<seconds>|MINimum|MAXimum} FUNCtion:PULSe:TRANsition? [MINimum|MAXimum]**

• The edge time must meet the following conditions.

Edge time  $\leq 0.625 \times$  pulse width

or

Edge time  $\leq 0.625 \times$  period  $\times$  duty cycle/100

When necessary, the FGA5050 adjusts the pulse width or the duty cycle to match the edge time.

**Response** In response to FUNC:PULS:TRAN?, the FGA5050 returns the edge time in seconds.

# <span id="page-24-0"></span>**Amplitude Modulation Commands**

#### AM:INT:FUNC

Sets the modulation waveform. This command is only valid when the modulation source is internal. Noise, pulse, and DC signals can be used as modulation signals, but they cannot be used as carrier waves. The default setting is to use a sine wave as the modulation signal.

**Command AM:INTernal:FUNCtion {SINusoid|SQUare|RAMP|NRAMp|TRIangle|NOISe|USER} AM:INTernal:FUNCtion?**

- SQU: The square wave duty cycle is 50 %.
- RAMP: The ramp wave symmetry is 100 %.
- NRAM: The reverse ramp wave symmetry is 0 %.
- TRI: The triangle wave symmetry is 50 %,
- USER: If you select an arbitrary waveform as the modulation signal, the waveform is automatically limited to 4 K points. Points exceeding this limit are discarded through decimation.
- **Response** In response to AM:INT:FUNC?, the FGA5050 indicates the modulation signal by returning "SIN," "SQU," "RAMP," "NRAM," "TRI," "NOIS," or "USER."

#### AM:INT:FREQ

Sets the modulation signal frequency. This command is only valid when the modulation source is internal. The range is from 2 mHz to 20 kHz. The default setting is 100 Hz.

**Command AM:INTernal:FREQuency {<frequency>|MINimum|MAXimum} AM:INTernal:FREQuency? [MINimum|MAXimum]**

**Response** In response to AM:INT:FREQ?, the FGA5050 returns the internal modulation signal frequency (in hertz).

#### AM:DEP

You can specify the internal modulation depth (or percentage modulation) as a percentage. The range is from 0 % to 120 %. The initial setting is 100 %.

#### **Command AM:DEPth {<depth in percent>|MINimum|MAXimum} AM:DEPth? [MINimum|MAXimum]**

- If you select an external source, the modulation depth is controlled by a ±5 V external signal applied to the Modulation In connector on the rear panel. When the external modulation signal is +5 V, the output amplitude is at its maximum, and when the external modulation signal is -5 V, the output amplitude is at its minimum.
- Even when the modulation depth exceeds 100 %, the modulated output of the FGA5050 never exceeds  $\pm 5$  V (with a 50  $\Omega$  load).

**Response** In response to AM:DEP?, the FGA5050 returns the current modulation depth percentage.

#### AM:SOUR

Sets the modulation signal source. If you select an external source, the carrier wave is modulated by an external waveform.

#### **Command AM:SOURce {INTernal|EXTernal} AM:SOURce?**

- If you select an external source, the modulation depth is controlled by a  $\pm 5$  V external signal applied to the Modulation In connector on the rear panel. When the external modulation signal is +5 V, the output amplitude is at its maximum, and when the external modulation signal is -5 V, the output amplitude is at its minimum.
- **Response** In response to AM:SOUR?, the FGA5050 indicates the modulation source by returning "INT" (internal) or "EXT" (external).

#### AM:STAT

Turns amplitude modulation on or off. The default setting is for amplitude modulation to be off. To prevent multiple waveforms from being changed, turn amplitude modulation on after setting the modulation parameters.

- **Command AM:STATe {OFF|ON} AM:STATe?**
- **Response** In response to AM:STAT?, the FGA5050 returns "0" (OFF) or "1" (ON).

# <span id="page-26-0"></span>**Frequency Modulation Commands**

#### FM:INT:FUNC

Sets the modulation waveform. This command is only valid when the modulation source is internal (FM:SOUR INT command). Noise, pulse, and DC signals can be used as modulation signals, but they cannot be used as carrier waves. The default setting is to use a sine wave as the modulation signal.

#### **Command FM:INTernal:FUNCtion {SINusoid|SQUare|RAMP|NRAMp|TRIangle|NOISe|USER} FM:INTernal:FUNCtion?**

- SQU: The square wave duty cycle is 50 %.
- RAMP: The ramp wave symmetry is 100 %.
- NRAM: The reverse ramp wave symmetry is 0 %.
- TRI: The triangle wave symmetry is 50 %.
- USER: If you select an arbitrary waveform as the modulation signal, the waveform is automatically limited to 4 K points. Points exceeding this limit are discarded through decimation.
- **Response** In response to FM:INT:FUNC?, the FGA5050 indicates the modulation signal by returning "SIN," "SQU," "RAMP," "NRAM," "TRI," "NOIS," or "USER."

#### FM:INTernal:FREQ

Sets the modulation signal frequency. This command is only valid when the modulation source is internal. The range is from 2 mHz to 20 kHz. The default setting is 10 Hz.

- **Command FM:INTernal:FREQuency {<frequency>|MINimum|MAXimum} FM:INTernal:FREQuency? [MINimum|MAXimum]**
- **Response** In response to FM:INTernal:FREQ?, the FGA5050 returns the modulation signal frequency in hertz.

#### FM:DEV

Sets the peak frequency deviation in Hz. This value indicates the peak deviation of the modulation signal frequency from the carrier wave frequency. The range is from 1  $\mu$ Hz to 150 kHz for ramp waves, 1  $\mu$ Hz to 5.05 MHz for arbitrary waveforms, 1  $\mu$ Hz to 12.55 MHz for square waves, and 1  $\mu$ Hz to 25.05 MHz for sine waves. The default setting is 100 Hz.

#### **Command FM:DEViation {<peak deviation in hertz>|MINimum|MAXimum} FM:DEViation? [MINimum|MAXimum]**

- The minimum peak frequency deviation is 1  $\mu$ Hz. The maximum deviation is determined by the following conditions.
- (1) The frequency deviation cannot be greater than the frequency of the carrier wave.
- (2) The sum of the frequency deviation and the carrier wave frequency must not be greater than the sum of the maximum frequency of the selected waveform and 100 kHz (50.1 MHz for a sine wave, 25.1 MHz for a square wave, 300 kHz for a ramp wave, and 10.1 MHz for an arbitrary waveform). If a frequency deviation that exceeds this limit is specified, the FGA5050 automatically sets it to the maximum allowable value.
- When an external source is selected, modulation is limited by the pulse width deviation setting. Modulation is also affected by whether the external waveform exceeds ±5 V. When the external signal is +5 V, the maximum frequency deviation value is generated, and when the external signal is -5 V, the minimum frequency deviation value is generated.

#### FM:DEV (continued)

If because of deviation, the carrier wave exceeds the frequency range for the current duty cycle (square waves only), the FGA5050 automatically sets the duty cycle to the maximum allowable value for the current carrier wave frequency.

**Response** In response to FM:DEV?, the FGA5050 returns the current peak frequency deviation in Hz.

#### FM:SOUR

Sets the modulation signal source. The default setting is for the FGA5050 to use an internal source (INT).

**Command FM:SOURce {INTernal|EXTernal} FM:SOURce?**

**Response** In response to FM:SOUR?, the FGA5050 returns "INT" or "EXT."

#### FM:STAT

Turns frequency modulation on or off. The default setting is for frequency modulation to be off. To prevent multiple waveforms from being changed, turn frequency modulation on after setting the modulation parameters. On the FGA5050, you can only turn one modulation mode on at a time.

- **Command FM:STATe {OFF|ON} FM:STATe?**
- **Response** In response to FM:STAT?, the FGA5050 returns "0" (OFF) or "1" (ON).

# <span id="page-27-0"></span>**Phase Modulation Commands**

#### PM:INT:FUNC

Sets the modulation signal. This command is only valid when the modulation source is internal (PM:SOUR INT). Square waves, ramp waves, and arbitrary waveforms can be used as modulation signals, but pulses, noise waveforms, and DC cannot be used as carrier waves. The default setting is to use a sine wave as the modulation signal.

**Command PM:INTernal:FUNCtion {SINusoid|SQUare|RAMP|NRAMp|TRIangle|NOISe|USER} PM:INTernal:FUNCtion?**

- SQU:The square wave duty cycle is 50 %.
- RAMP:The ramp wave symmetry is 100 %.
- NRAM:The reverse ramp wave symmetry is 0 %.
- TRI:The triangle wave symmetry is 50 %.
- USER:If you select an arbitrary waveform as the modulation signal, the waveform is automatically limited to 4 K points. Points exceeding this limit are discarded through decimation.
- **Response** In response to PM:INT:FUNC?, the FGA5050 indicates the modulation signal by returning "SIN," "SQU," "RAMP," "NRAM," "TRI," "NOIS," or "USER."

#### PM:INT:FREQ

Sets the modulation signal frequency. This command is only valid when the modulation source is internal (PM:SOUR INT). The range is from 2 mHz to 20 kHz. The default setting is 10 Hz.

**Command PM:INTernal:FREQuency {<frequency>|MINimum|MAXimum} PM:INTernal:FREQuency? [MINimum|MAXimum]**

**Response** In response to PM:INT:FREQ?, the FGA5050 returns the internal modulation frequency in Hz.

#### PM:DEV

Sets the phase deviation as an angle. The phase deviation indicates the peak change from the carrier wave to the modulated waveform. The range is from 0 ° to 360 °. The initial setting is 180 °. When an external source is selected, the carrier wave is modulated according to the specified phase deviation and whether the external source is within the range of  $±5$  V. When the external source is +5 V, the external waveform phase deviation is at its maximum, and when the external source is -5 V, the external waveform phase deviation is at its minimum.

**Command PM:DEViation {<peak deviation in hertz>|MINimum|MAXimum} PM:DEViation? [MINimum|MAXimum]**

**Response** In response to PM:DEV?, the FGA5050 returns the phase deviation in degrees.

#### PM:SOUR

Sets the modulation signal source. The default setting is INTernal (internal source). When an external source is selected, the carrier wave is modulated according to the specified phase deviation and whether the external source is within the range of ±5 V. When the external source is +5 V, the external waveform phase deviation is at its maximum, and when the external source is -5 V, the external waveform phase deviation is at its minimum.

- **Command PM:SOURce {INTernal|EXTernal} PM:SOURce?**
- **Response** In response to PM:SOUR?, the FGA5050 returns "INT" (internal) or "EXT" (external).

#### PM:STAT

Turns phase modulation on or off. The default setting is for phase modulation to be off. To prevent multiple waveforms from being changed, turn phase modulation on after setting the modulation parameters. On the FGA5050, you can only turn one modulation mode on at a time.

- **Command PM:STATe {OFF|ON} PM:STATe?**
- **Response** In response to PM:STAT?, the FGA5050 returns "0" (OFF) or "1" (ON).

# <span id="page-29-0"></span>**FSK Commands**

#### FSK:FREQ

Sets the FSK hop frequency. The range is from 1  $\mu$ Hz to 200 kHz for ramp waves, 1  $\mu$ Hz to 10 MHz for arbitrary waveforms, 1  $\mu$ Hz to 25 MHz for square waves, and 1  $\mu$ Hz to 50 MHz for sine waves. The default setting is 100 Hz.

**Command FSKey:FREQuency {<frequency>|MINimum|MAXimum} FSKey:FREQuency? [MINimum|MAXimum]**

**Response** In response to FSK:FREQ?, the FGA5050 returns the hop frequency in Hz.

#### FSK:INT:RATE

Sets the FSK rate between the carrier wave frequency and the hop frequency (only when the source is an internal signal). The range is from 2 mHz to 100 kHz. The default setting is 10 Hz.

**Command FSKey:INTernal:RATE {<rate in Hz>|MINimum|MAXimum} FSKey:INTernal:RATE? [MINimum|MAXimum]**

**Response** In response to FSK:INT:RATE?, the FGA5050 returns the FSK rate in Hz.

#### FSK:SOUR

Sets the FSK source. The default setting is for the source to be internal.

**Command FSKey:SOURce {INTernal|EXTernal} FSKey:SOURce?**

**Response** In response to FSK:SOUR?, the FGA5050 returns "INT" (internal) or "EXT" (external).

#### FSK:STAT

Turns FSK modulation on or off. The default setting is for FSK modulation to be off. To prevent multiple waveforms from being changed, turn FSK modulation on after setting the modulation parameters. On the FGA5050, you can only turn one modulation mode on at a time.

**Command FSKey:STATe {OFF|ON} FSKey:STATe?**

**Response** In response to FSK:STAT?, the FGA5050 returns "0" (OFF) or "1" (ON).

## <span id="page-30-0"></span>**PWM Commands**

#### PWM:INT:FUNC

Sets the PWM modulation signal. This command is only valid when the modulation source is internal (PWM:SOUR INT). The default setting is to use a sine wave.

**Command PWM:INTernal:FUNCtion {SINusoid|SQUare|RAMP|NRAMp|TRIangle|NOISe|USER} PWM:INTernal:FUNCtion?**

- SQU: The square wave duty cycle is 50 %.
- RAMP: The ramp wave symmetry is 100 %.
- NRAM: The reverse ramp wave symmetry is 0 %.
- TRI: The triangle wave symmetry is 50 %.
- USER: If you select an arbitrary waveform as the modulation signal, the waveform is automatically limited to 4 K points. Points exceeding this limit are discarded through decimation.
- **Response** In response to PWM:INT:FUNC?, the FGA5050 indicates the modulation signal by returning "SIN," "SQU," "RAMP," "NRAM," "TRI," "NOIS," or "USER."

#### PWM:INT:FREQ

Sets the modulation frequency. This command is only valid when the modulation source is internal (PWM:SOUR INT). The range is from 2 mHz to 20 kHz. The default setting is 10 Hz.

- **Command PWM:INTernal:FREQuency {<frequency>|MINimum|MAXimum} PWM:INTernal:FREQuency? [MINimum|MAXimum]**
- **Response** In response to PWM:INT:FREQ?, the FGA5050 returns the internal modulation frequency in Hz.

#### PWM:DEV

Sets the pulse width deviation in seconds. The pulse width deviation is the amount of deviation from the carrier wave pulse width in units of seconds. The range is from 0 to 1000 s. The initial setting is 10  $\mu$ s.

**Command PWM:DEViation {<deviation in seconds>|MINimum|MAXimum} PWM:DEViation? [MINimum|MAXimum]**

- The pulse width deviation cannot be greater than the pulse width of the carrier wave. Also, the following limitations apply:
	- Pulse width deviation ≤ Pulse width Wmin
	- Pulse width deviation ≤ Period pulse width Wmin
	- Pulse width deviation  $\leq$  Pulse width (1.6  $\times$  edge time)
	- Pulse width deviation  $\leq$  Period pulse width (1.6  $\times$  edge time)

The relationship between the minimum pulse width (Wmin) and the pulse period is described below.

When period  $\leq 10$  s, Wmin = 20 ns

When period > 10 s but  $\leq$  100 s, Wmin = 200 ns

When Period > 100 s but  $\leq$  1000 s, Wmin = 2  $\mu$ s

When period  $> 1000$  s, Wmin = 20  $\mu$ s

#### PWM:DEV (continued)

- When an external source (PWM:SOUR EXT) is selected, modulation is controlled according to the specified pulse width deviation and whether the external signal source is within the range of ±5 V. In other words, when the modulation signal is +5 V, the output pulse width is at its maximum, and when the modulation signal is -5 V, the output pulse width is at its minimum.
- The operation of this command is affected by the FUNC:PULS:HOLD command. The **NOTE** FUNC:PULS:HOLD command determines whether the pulse width or duty cycle is held when the period is changed. When the pulse width is held, the pulse width deviation is also held. When the duty cycle is held, the duty cycle deviation is also held. When one of these values is held and a command is executed specifying the other value, the other value is automatically converted to an equivalent value.

**Response** In response to PWM:DEV?, the FGA5050 returns the pulse width deviation in seconds.

#### PWM:DEV:DCYC

Sets the duty cycle deviation percentage. The duty cycle deviation is the difference between the duty cycle of the modulation waveform and the duty cycle of the original pulse waveform. The range is from 0 % to 100 %. The initial setting is 1 %.

#### **Command PWM:DEViation:DCYCle {<deviation in percent>|MINimum|MAXimum} PWM:DEViation:DCYCles? [MINimum|MAXimum]**

- The duty cycle deviation must not exceed the pulse duty cycle. Also, the following limitations apply:
	- Duty cycle deviation ≤ Duty cycle × Wmin/period × 100
	- Duty cycle deviation ≤ 100 duty cycle Wmin/period × 100
	- Duty cycle deviation ≤ Duty cycle  $(1.6 \times$  edge time/period × 100)
	- Duty cycle deviation ≤ 100 duty cycle (1.6  $\times$  edge time/period  $\times$  100)
	- The minimum pulse width (Wmin) is determined by the pulse period.
		- When period  $\leq 10$  s, Wmin = 20 ns
			- When period  $> 10$  s but  $\leq 100$  s, Wmin = 200 ns
			- When period > 100 s but  $\leq$  1000 s, Wmin = 2  $\mu$ s
			- When period  $> 1000$  s, Wmin = 20  $\mu$ s
- When an external source (PWM:SOUR EXT) is selected, modulation is controlled according to the specified duty cycle deviation and whether the external signal source is within the range of ±5 V. In other words, when the external signal is +5 V, the duty cycle of the output pulse is at its maximum, and when the external signal is -5 V, the duty cycle of the output pulse is at its minimum.

The operation of this command is affected by the FUNC:PULS:HOLD command. The **NOTE** FUNC:PULS:HOLD command determines whether the pulse width or duty cycle is held when the period is changed. When the pulse width is held, the pulse width deviation is also held. When the duty cycle is held, the duty cycle deviation is also held. When one of these values is held and a command is executed specifying the other value, the other value is automatically converted to an equivalent value.

#### **Response** In response to PWM:DEV:DCYC?, the FGA5050 returns the duty cycle deviation percentage.

#### PWM:SOUR

Sets the modulation signal source. The default setting is "INT" (internal).

```
Command PWM:SOURce {INTernal|EXTernal}
         PWM:SOURce?
```
• If you select an external source, the pulse wave is modulated by an external signal. The width or duty cycle deviation is controlled by the ±5 V external signal applied to the Modulation In connector on the rear panel. When the modulation signal is +5 V, the duty cycle of the output is at its maximum, and when the modulation signal is -5 V, the duty cycle of the output is at its minimum.

**Response** In response to PWM:SOUR?, the FGA5050 returns "INT" (internal) or "EXT" (external).

#### PWM:STAT

Turns PWM on or off. The default setting is for PWM to be off. To prevent multiple waveforms from being changed, turn PWM on after setting the modulation parameters. On the FGA5050, you can only turn one modulation mode on at a time.

**Command PWM:STATe {OFF|ON} PWM:STATe?**

**Response** In response to PWM:STAT?, the FGA5050 returns " "0" (OFF) or "1" (ON).

## <span id="page-32-0"></span>**Sweep Commands**

#### FREQ:STAR

Sets the sweep start frequency. The range is from 1  $\mu$ Hz to 200 kHz for ramp waves, 1  $\mu$ Hz to 10 MHz for arbitrary waveforms, 1  $\mu$ Hz to 25 MHz for square waves, and 1  $\mu$ Hz to 50 MHz for sine waves. The default setting is 100 Hz.

- **Command FREQuency:STARt {<frequency>|MINimum|MAXimum} FREQuency:STARt? [MINimum|MAXimum]**
- **Response** In response to FREQ:STAR?, the FGA5050 returns the sweep start frequency in Hz.

#### FREQ:STOP

Sets the sweep stop frequency. The range is from 1  $\mu$ Hz to 200 kHz for ramp waves, 1  $\mu$ Hz to 10 MHz for arbitrary waveforms, 1  $\mu$ Hz to 25 MHz for square waves, and 1  $\mu$ Hz to 50 MHz for sine waves. The default setting is 1 KHz.

- **Command FREQuency:STOP {<frequency>|MINimum|MAXimum} FREQuency:STOP? [MINimum|MAXimum]**
- **Response** In response to FREQ:STOP?, the FGA5050 returns the sweep stop frequency in Hz.

#### FREQ:CENT

Sets the center frequency for sweeping. The range is from 1  $\mu$ Hz to 200 kHz for ramp waves, 1  $\mu$ Hz to 10 MHz for arbitrary waveforms, 1  $\mu$ Hz to 25 MHz for square waves, and 1  $\mu$ Hz to 50 MHz for sine waves. The default setting is 550 Hz.

**Command FREQuency:CENTer {<frequency>|MINimum|MAXimum} FREQuency:CENTer? [MINimum|MAXimum]**

> • The minimum center frequency is 1  $\mu$ Hz. The maximum center frequency is computed from the frequency span of the carrier wave and the maximum frequency of the waveform being used.

> > Maximum center frequency = Maximum frequency - frequency span/2

**Response** In response to FREQ:CENT?, the FGA5050 returns the sweep center frequency in Hz.

#### FREQ:SPAN

Sets the frequency span for sweeping. The range is from 0 Hz to 200 kHz for ramp waves, 0 Hz to 10 MHz for arbitrary waveforms, 0 Hz to 25 MHz for square waves, and 0 Hz to 50 MHz for sine waves. The default setting is 900 Hz.

#### **Command FREQuency:SPAN {<frequency>|MINimum|MAXimum} FREQuency:SPAN? [MINimum|MAXimum]**

- The minimum frequency span value is 0 Hz. The maximum value is computed from the center frequency and the maximum frequency of the waveform being used. Maximum frequency span =  $2 \times$  (maximum frequency - center frequency)
- To sweep so that the frequency increases, specify a positive frequency span.
- To sweep so that the frequency decreases, specify a negative frequency span.
- The relationship between the frequency span and the start and stop frequencies is indicated below.

Frequency span = Stop frequency - start frequency

**Response** In response to FREQ:SPAN?, the FGA5050 returns the frequency span in Hz.

#### SWE:SPAC

Sets the sweep mode. The default setting is the linear mode (LIN). In the linear mode, the output frequency changes linearly. In the logarithmic mode (LOG), the output frequency changes logarithmically. In the user mode (USER), users can switch the sweep shape to the arbitrary waveform.

- **Command SWEep:SPACing {LINear|LOGarithmic|USER} SWEep:SPACing?**
- **Response** In response to SWE:SPAC?, the FGA5050 returns "LIN" (linear), "LOG" (logarithmic), or "USER" (arbitrary waveform).

#### SWE:TIME

Sets the time in seconds over which the sweep from the start frequency to the stop frequency continues. The range is from 1 ms to 500 s. The default setting is 1 s.

**Command SWEep:TIME {<seconds>|MINimum|MAXimum} SWEep:TIME?**

**Response** In response to SWE:TIME?, the FGA5050 returns sweep time in seconds.

#### SWE:STAT

Turns sweep mode on or off. The default setting is for sweep mode to be off. To prevent multiple waveforms from being changed, turn sweep mode on after setting the modulation parameters. On the FGA5050, you can only turn one modulation mode on at a time.

**Command SWEep:STATe {OFF|ON} SWEep:STATe?**

**Response** In response to SWE:STAT?, the FGA5050 returns "0" (OFF) or "1" (ON).

#### [TRIG:SOUR](#page-42-1)

Sets the trigger source for frequency sweeping. For details, see TRIG: SOUR under ["Trigger](#page-42-0)" [Commands".](#page-42-0)  $\lceil$  See  $\mid$  p.43

#### [TRIG:SLOP](#page-43-0)

Sets whether the rising or falling edge of the external trigger signal is used. For details, see [TRIG:SLOP](#page-43-0) under ["Trigger Commands"](#page-42-0).  $\lceil$ See  $\rceil$  p.44

#### [OUTP:TRIG:SLOP](#page-43-1)

Sets the trigger out signal edge. For details, see [OUTP:TRIG:SLOP](#page-43-1) under ["Trigger Com](#page-42-0)[mands"](#page-42-0).  $\left\lceil \text{See} \right\rceil_{\text{D.44}}$ 

#### [OUTP:TRIG](#page-43-2)

Turns the trigger out signal on or off. For details, see [OUTP:TRIG](#page-43-2) under ["Trigger Com](#page-42-0)[mands"](#page-42-0). See

#### MARK:FREQ

Sets the marker frequency. When the marker frequency is reached during sweeping, the signal output level from the Sync connector on the front panel becomes low. The range is from 1 µHz to 50 MHz (limited to 200 kHz for ramp waves, 25 MHz for square waves, and 10 MHz for arbitrary waveforms). The default setting is 500 Hz. From the start and stop frequency, the minimum value is the lower of the two while the maximum value is the higher of the two.

The marker frequency must be between the start and stop frequency. When a value outside of the range is selected, a "Settings conflict" error occurs, and the FGA5050 automatically sets the marker frequency to the start or stop frequency, whichever is closer to the selected value.

**Command MARKer:FREQuency {<frequency>|MINimum|MAXimum} MARKer:FREQuency? [MINimum|MAXimum]**

**Response** In response to MARK:FREQ?, the FGA5050 returns the marker frequency in Hz.

#### MARK

Turns frequency marker on or off. The default setting is for the frequency marker to be off. This command takes priority over the OUTP:SYNC command, so when the frequency marker is on, the OUTP:SYNC command is ignored.

**Command MARKer {OFF|ON}**

**MARKer?**

**Response** In response to MARK?, the FGA5050 returns "0" (OFF) or "1" (ON).

# <span id="page-35-0"></span>**Burst Commands**

#### BURS:MODE

Sets the burst mode. The default setting is triggered burst mode. In triggered burst mode, the FGA5050 generates a waveform with the specified number of cycles (the burst count) each time it receives a trigger signal. In external gated burst mode, the output waveform is turned on and off according to the voltage level of the external signal applied to the Trig In/Out connector on the rear panel.

#### **Command BURSt:MODE {TRIGgered|GATed} BURSt:MODE?**

- You can specify the polarity of the Trig In/Out connector on the rear panel using the BURS:GATE:POL command.
- While the gate signal logic is true, the FGA5050 generates a continuous waveform. While the gate signal logic is false, the output stops at the same voltage level as that of the starting burst phase of the selected waveform. When the gate signal is a noise signal, the output stops immediately.
- The burst count, burst period, and trigger source are only applied to triggered burst mode.

**Response** In response to BURS:MODE?, the FGA5050 returns "TRIG" or "GAT."

#### BURS:NCYC

Sets the number of cycles that are generated in each burst (only valid in triggered burst mode). The range is from 1 to 50000 cycles (can be set in single-cycle increments). The default setting is 1 cycle.

#### **Command BURSt:NCYCles {<# cycles>|INFinity|MINimum|MAXimum} BURSt:NCYCles?**

- The maximum value is determined by the burst period and frequency as indicated below. You can set the trigger source to Immediate (internal) and the number of cycles to Infinite to generate a continuous burst waveform. The burst count must not exceed the product of the maximum burst period and the waveform frequency.
	- Burst count < Maximum period × frequency
- The FGA5050 automatically increases the burst period to the maximum value in accordance with the specified burst count, but the waveform frequency is not changed.
- The burst count is not valid in external gated triggered burst mode. If you specify a new burst count in external gated trigger burst mode, the FGA5050 remembers the burst count and uses it when triggered burst mode is selected.

**Response** In response to BURS:NCYC?, the FGA5050 returns a burst count value between 1 and 50000. When the burst count has been set to Infinite, the FGA5050 returns 9.9E+37.

#### BURS:INT

Sets the burst period that is applied when the trigger source has been set to Immediate (internal). The burst period is ignored when an external or manual trigger source is selected (or when external gated triggered burst mode is selected). The range is from 1  $\mu$ s to 500 s. The default setting is 10 ms.

#### **Command BURSt:INTernal:PERiod {<seconds>|MINimum|MAXimum} BURSt:INTernal:PERiod? [MINimum|MAXimum]**

The maximum value is 500 s. The minimum value is either 1  $\mu$ s or a value that depends on the burst count and frequency as indicated below.

Burst period >  $\frac{\text{Burst count}}{\text{Waveform frequency}}$  + 200 ns

**Response** In response to BURS:INT?, the FGA5050 returns the burst period in seconds.

#### BURS:PHAS

Sets the starting phase in the units specified by the UNIT:ANGL command (degrees or radians). The range is from -360° to +360° (- $2\pi$  to + $2\pi$  radians). The default setting is 0° (0 radians).

#### **Command BURSt:PHASe {<angle>|MINimum|MAXimum} BURSt:PHASe? [MINimum|MAXimum]**

- For sine, square, and ramp waves,  $0^{\circ}$  indicates the point at which a rising edge of the waveform crosses the 0 V or DC offset line. For arbitrary waveforms, 0° indicates the first waveform point downloaded to the memory. The burst phase does not affect pulse or noise waves.
- In external gated triggered burst mode, when the gate signal logic is true, a continuous waveform is generated. While the gate signal logic is false, the output stops at the same voltage level as that of the starting burst phase of the selected waveform.
- **Response** In response to BURS:PHAS?, the FGA5050 returns the starting phase in degrees or radians.

#### BURS:STAT

Turns burst mode on or off. To prevent multiple waveforms from being changed, turn burst mode on after setting the modulation parameters. On the FGA5050, you can only turn one modulation mode on at a time.

- **Command BURSt:STATe {OFF|ON} BURSt:STATe?**
- **Response** In response to BURS:STAT?, the FGA5050 returns "0" (OFF) or "1" (ON).

#### <span id="page-37-1"></span>UNIT:ANGL

Sets the unit (degrees or radians) that is used in the BURS:PHAS command to set the burst starting point phase. The default setting is DEG (degrees). You cannot set the unit to radians from the front panel. If you switch to front panel operation after using radians in the remote interface, the FGA5050 automatically converts the unit to degrees.

```
Command UNIT:ANGLe {DEGree|RADian}
         UNIT:ANGLe?
```
**Response** In response to UNIT:ANGL?, the FGA5050 returns "DEG" (degrees) or "RAD" (radians).

#### [TRIG:SOUR](#page-42-1)

See  $p.43$ 

Sets the burst trigger source. For details, see [TRIG:SOUR](#page-42-1) under ["Trigger Commands".](#page-42-0)

#### [TRIG:SLOP](#page-43-0)

[p.44](#page-43-0) Sets whether the rising or falling edge of the external trigger signal is used. For details, see [TRIG:SLOP](#page-43-0) under ["Trigger Commands"](#page-42-0). See

#### <span id="page-37-0"></span>BURS:GATE:POL

Sets the logic of the external gate signal that is applied to the Trig In/Out connector on the rear panel. When you specify NORM, the high level is true, and when you specify INV, the low level is true. The default setting is NORM.

- **Command BURSt:GATE:POLarity {NORMal|INVerted} BURSt:GATE:POLarity?**
- **Response** In response to BURS:GATE:POL?, the FGA5050 returns "NORM" or "INV."

#### [OUTP:TRIG:SLOP](#page-43-1)

See p.44

Sets the trigger out signal edge. For details, see [OUTP:TRIG:SLOP](#page-43-1) under ["Trigger Com](#page-42-0)[mands".](#page-42-0)

#### [OUTP:TRIG](#page-43-2)

```
\left\lceil \frac{\text{See}}{\text{D.44}} \right\rceil
```
Turns the trigger out signal on or off. For details, see [OUTP:TRIG](#page-43-2) under ["Trigger Com](#page-42-0)[mands".](#page-42-0)

## <span id="page-38-0"></span>**Arbitrary Waveform Commands**

#### DATA VOLATILE

Downloads floating point values from -1 to +1 to volatile memory. You can download from 1 to 262144 (256 K) points per waveform. The FGA5050 acquires the specified number of points and lays them out in a manner that satisfies the waveform memory. If the specified number of points is less than 16384, the FGA5050 automatically generates a waveform that contains 16384 points. If the specified number of points is greater than 16384, the FGA5050 generates a waveform with 65536 points. If the specified number of points is greater than 65536, the FGA5050 generates a waveform with 262144 points.

**Command DATA VOLATILE, <value>, <value>, …**

- When the offset is 0 V, -1 and +1 correspond to the peak values of the waveform.
- The DATA command overwrites the waveform that is currently in the volatile memory. If you need to store this waveform, use the DATA:COPY command to copy the waveform to non-volatile memory.
- While downloading floating point values (using DATA VOLATILE) is slower than downloading binary values (DATA:DAC VOLATILE), floating point values are useful for waveforms that, like trigonometric functions, have values from -1 to +1.
- After you download the data of a waveform to the memory, you can use the FUNC:USER command to select the waveform and the FUNC USER command to generate it.
- The example below shows how to use the DATA command to download seven points to the volatile memory.

DATA VOLATILE, 1, .67, .33, 0, -.33, -.67, -1

#### DATA:DAC VOLATILE

Downloads binary or decimal integers from -8191 to +8191 to volatile memory. You can download from 1 to 262144 (256 K) points per waveform in IEEE-488.2 binary blockformat. The range of values corresponds to the range of usable 14-bit DAC (digital-to-analog converter) codes. The FGA5050 acquires the specified number of points and lays them out in a manner that satisfies the waveform memory. If the specified number of points is less than 16384, the FGA5050 automatically generates a waveform that contains 16384 points. If the specified number of points is greater than 16384, the FGA5050 generates a waveform with 65536 points. If the specified number of points is greater than 65536, the FGA5050 generates a waveform with 262144 points.

#### **Command DATA:DAC VOLATILE, {<binary block>|<value>, <value>, …}**

- -8191 and +8191 correspond to the peak values of the waveform (when the offset is 0 V). For example, when the output amplitude is 10 Vpp, +8191 corresponds to +5 V and -8191 corresponds to -5 V.
- The DATA command overwrites the previous waveform in the volatile memory. Use the DATA:COPY command to copy the waveform to non-volatile memory.
- The example below shows how to use the DATA:DAC command to download five integer points to the volatile memory that are specified using decimal values . DATA:DAC VOLATILE, 8191, 4096, 0, -4096, -8191
- The example below shows how to use the DATA:DAC command to download seven integer points to the volatile memory that are specified using binary values .

DATA:DAC VOLATILE, #214 <Binary Data>

**NOTE** 

#### DATA:DAC VOLATILE (continued)

#### IEEE-488.2 binary block format

• In binary block format, the block header comes before the data points. The block header must conform to the following format.

# 5 32768

The data block starts with the pound sign (#). The second number indicates the number of digits, and the third number indicates the number of bytes (32768 bytes = 16384 points). The waveform data points are represented as 16-bit integers sent in 2 bytes. Therefore, the total number of bytes is always twice the number of data points in the waveform (and must always be an even number). For example, 32768 bytes are necessary to load a waveform with 16384 points.

• Use the FORM:BORD command to select the byte order for binary block transfers. If you specify FORM:BORD NORM (the default setting), the MSB (most-significant byte) of each data point is sent first. If you specify FORM:BORD SWAP, the LSB (least-significant byte) of each data point issent first. Most computers use the byte order specified by SWAP.

#### FORM:BORD

Sets the byte order for binary block transfers made using the DATA:DAC command. The default setting is NORM.

- **Command FORMat:BORDer {NORMal|SWAPped} FORMat:BORDer?**
- **Response** In response to FORM:BORD?, the FGA5050 returns "NORM" or "SWAP."

#### DATA:COPY

Copies the waveform to non-volatile memory.

**Command DATA:COPY <destination arb name>[, VOLATILE]**

#### <span id="page-39-0"></span>FUNC:USER

Use to select one of the five built-in arbitrary waveforms, one of four user-defined waveforms, or the waveform currently downloaded to volatile memory.

**Command FUNCtion:USER {<arb name>|VOLATILE} FUNCtion:USER?**

- The names of the five built-in arbitrary waveforms are "EXP\_RISE," "EXP\_FALL," "NEG\_RAMP," "SINC," and "CARDIAC." The default setting is "EXP\_RISE." To select the waveform stored in volatile memory, specify VOLATILE. This command does not generate the selected waveform. To generate a waveform, use the FUNCtion USER command. If you specify the name of a waveform that is not currently downloaded, a "Specifiedarb waveform does not exist" error is generated.
- **Response** In response to FUNC:USER?, the FGA5050 returns "EXP\_RISE," "EXP\_FALL," "NEG\_RAMP," "SINC," "CARDIAC," "VOLATILE," or the name of the user-defined waveform currently stored in volatile memory.

#### FUNC USER

<span id="page-40-0"></span>If you specify "USER" for the [FUNC](#page-16-1) command under ["Output Configuration Commands,](#page-16-0) the FGA5050 generates the waveform that has been selected through the use of the [FUNC:USER](#page-39-0) command. See  $p.17, p.40$ 

> The selected waveform is generated with the currently specified frequency, amplitude, and offset. You can use the APPLy command or the FREQ, VOLT, and VOLT:OFFS commands to set the frequency, amplitude, and offset.

#### **Command FUNCtion USER FUNCtion?**

- The maximum amplitude will be limited if the data points do not span the fullrange. For example, the built-in sine wave does not use the full range of binary values within  $\pm 1$ , and therefore its maximum amplitude is 6.087 Vpp (into 50 ohms).
- If you select an arbitrary waveform as the modulation signal, the waveform is automatically limited to 4 K points. Waveform points exceeding this limit are discarded through decimation.
- **Response** In response to FUNC?, the FGA5050 returns "SIN," "SQU," "RAMP," "PULS," "NOIS," "DC," or "USER."

#### DATA:CAT

Lists the names of all waveforms that can be used.

**Command DATA:CATalog?**

**Response** In response to DATA:CAT?, the FGA5050 returns the names of the five built-in arbitrary waveforms (stored in non-volatile memory), all the user-defined waveforms (stored in volatile memory), and "VOLATILE" when a built-in waveform is currently downloaded to volatile memory. To delete a waveform from volatile memory or delete a user-defined waveform from nonvolatile memory, use the DATA:DEL command.

#### DATA:NVOL:CAT

List the names of all user-defined arbitrary waveforms downloaded to non-volatile memory.

- **Command DATA:NVOLatile:CATalog?**
- **Response** In response to DATA:NVOL:CAT?, the FGA5050 returns up to four waveform names. If there is no downloaded waveform, the FGA5050 returns a null character string (" ").

#### DATA:NVOL:FREE

Queries the number of available slots for storing user-defined waveforms.

**Command DATA:NVOLatile:FREE?**

#### DATA:ATTR:AVER

Queries the average of all data points in the specified waveform (-1  $\leq$  average  $\leq$  +1). The default value for arb name is the name of the currently active arbitrary waveform (FUNC:USER command). If you query a waveform that is not stored in memory, the error "Specified arb waveform does not exist" is generated.

**Command DATA:ATTRibute:AVERage? [<arb name>]**

#### DATA:ATTR:CFAC

Queries the crest factor of all data points in the specified waveform. The crest factor is the ratio of the waveform's peak value to its RMS value. The default value for arb name is the name of the currently active arbitrary waveform (FUNC:USER command). If you query a waveform that is not stored in memory, the error "Specified arb waveform does not exist" is generated.

**Command DATA:ATTRibute:CFACtor? [<arb name>]**

#### DATA:ATTR:POIN

Queries the number of data points in the specified waveform. The default value for arb name is the name of the currently active arbitrary waveform (FUNC:USER command). If you query a waveform that is not stored in memory, the error "Specified arb waveform does not exist" is generated.

**Command DATA:ATTRibute:POINts? [<arb name>]**

**Response** In response to DATA:ATTR:POIN?, the FGA5050 returns a value from 1 to 262144.

#### DATA:ATTR:PTP

Queries the peak-to-peak value of all data points in the specified waveform. The default value for arb name is the name of the currently active arbitrary waveform (FUNC:USER command). A value of "+1.0" indicates the maximum amplitude. If you query a waveform that is not stored in memory, the error "Specified arb waveform does not exist" is generated.

**Command DATA:ATTRibute:PTPeak? [<arb name>]**

**Response** In response to DATA:ATTR:PTP?, the FGA5050 returns a value from "0" to "+1.0."

## <span id="page-42-0"></span>**Trigger Commands**

The following commands apply to frequency sweeping and burst mode.

#### <span id="page-42-1"></span>TRIG:SOUR

Sets the trigger source for frequency sweeping or burst mode. The FGA5050 can accept a software (BUS) trigger, an immediate (internal) trigger, or a hardware trigger applied to the Trig In/Out connector on the rear panel. The default setting is IMM (internal).

#### **Command TRIGger:SOURce {IMMediate|EXTernal|BUS} TRIGger:SOURce?**

- When you set the source to Immediate (internal), the FGA5050 continuously generates a burst or sweep when a trigger signal is generated on the basis of the internal signal.
- When you set the source to External, the Trig In/Out connector on the rear panel is used to receive the external trigger signal. The FGA5050 generates a single burst or sweep each time a TTL pulse is applied to the Trig In/Out connector. You can set the FGA5050 to trigger on the rising or falling slope of the external trigger signal.
- When you set the source to Bus (software), the FGA5050 generates a single burst or sweep each time it receives a BUS trigger command. To trigger the FGA5050 from the remote interface, use the \*TRG command. While the FGA5050 is waiting for a trigger, the Trigger key lights.
- The APPLy command automatically sets the trigger source to Immediate.
- When you select External or Bus, the burst count and burst phase are valid, but the burst period is ignored.
- To ensure synchronization when Bus is selected, send the \*WAI (wait) command. When the \*WAI command is executed, the FGA5050 waits for all pending operations to complete before executing the next command. For example, the following command string guarantees that before the second trigger is accepted, the first trigger is accepted and the operation is executed.

#### TRIG:SOUR BUS;\*TRG;\*WAI;\*TRG;\*WAI

- You can use the \*OPC? (operation complete query) command or the \*OPC (operation complete) command to send a signal when the burst is complete. The \*OPC? command returns "1" to the output buffer when the burst is complete. The \*OPC command sets the "Operation Complete" bit (bit 0) in the standard event register to indicate that the burst is complete.
- **Response** In response to TRIG:SOUR?, the FGA5050 returns "IMM" (internal), "BUS" (software), or "EXT" (external).

#### TRIG

Issues a trigger from the remote interface. Along with the valid trigger source (TRIG:SOUR command), this command can trigger a sweep or burst.

#### **Command TRIGger**

#### <span id="page-42-2"></span>\*TRG

The trigger command. This is a substitute command for the IEEE 488.1 get message (Group Execute Trigger).

#### **Command \*TRG**

#### <span id="page-43-0"></span>TRIG:SLOP

Sets whether the rising or falling edge of the external trigger signal is used. The default setting is POS (rising edge).

**Command TRIGger:SLOPe {POSitive|NEGative} TRIGger:SLOPe?**

**Response** In response to TRIG:SLOP?, the FGA5050 returns "POS" (rising) or "NEG" (falling).

#### [BURS:GATE:POL](#page-37-0)

 $\widetilde{\mathsf{See}}$   $\vert$  p.38

Sets the external gate signal logic. For details, see **[BURS:GATE:POL](#page-37-0)** under ["Burst Com](#page-35-0)[mands".](#page-35-0)

#### <span id="page-43-1"></span>OUTP:TRIG:SLOP

Sets the trigger out signal edge. Use Positive for a pulse with a rising edge and Negative for a pulse with a falling edge. When the trigger out signal is enabled by this command, a TTLcompatible square waveform with the specified edge is output from the Trig In/Out connector on the rear panel at the beginning of a sweep or burst.

#### **Command OUTPut:TRIGger:SLOPe {POSitive|NEGative} OUTPut:TRIGger:SLOPe?**

- When you set the trigger source to Immediate (internal) using the TRIG:SOUR IMM command, the FGA5050 outputs a square waveform with a 50% duty cycle (the rising edge is the sweep trigger) from the Trig In/Out connector on its rear panel. The period is equal to the sweep time.
- When you set the trigger source to External using the TRIG:SOUR EXT command, the FGA5050 disables the trigger out signal and uses the Trig In/Out connector for the external trigger signal.
- When you set the trigger source to Bus (software) using the TRIG:SOUR BUS command, the FGA5050 generates a pulse (pulse width  $> 1 \mu s$ ) from the Trig In/Out connector at the beginning of a sweep.

**Response** In response to OUTP:TRIG:SLOP?, the FGA5050 returns "POS" (rising) or "NEG" (falling).

#### <span id="page-43-2"></span>OUTP:TRIG

Turns the trigger out signal on or off. The default setting is for the trigger out signal to be off. When the trigger out signal is turned on, a TTL-compatible square waveform with the specified edge is output from the Trig In/Out connector on the rear panel at the beginning of a sweep or burst.

**Command OUTPut:TRIGger {OFF|ON} OUTPut:TRIGger?**

**Response** In response to OUTP:TRIG?, the FGA5050 returns "0" (OFF) or "1" (ON).

# <span id="page-44-0"></span>**State Storage Commands**

#### <span id="page-44-2"></span>\*SAV

Stores the current instrument state to the specified non-volatile memory location.

**Command \*SAV {0|1|2|3|4}**

- If there is already an instrument state stored in the specified location, it will be overwritten.
- You can only store an instrument state to memory location 0 from the remote interface. You cannot access memory location 0 from the front panel.
- If you turn the power off and then on again, memory location 0 is automatically overwritten.
- If you store the instrument state when an arbitrary waveform has been configured and then delete the waveform data later, the FGA5050 will not be able to generate the waveform.
- When you store an instrument state, the selected function, frequency, amplitude, DC offset, duty cycle, symmetry, and modulation parameters are also saved.

#### <span id="page-44-1"></span>\*RCL

Recalls the instrument state stored in the specified non-volatile memory location.

#### **Command \*RCL {0|1|2|3|4}**

- Memory location 0 stores the FGA5050's power-on state. Memory locations 1 to 4 are empty when the instrument is shipped from the factory.
- You cannot load a state from an empty memory location.
- If you turn the power off and then on again, memory location 0 is automatically overwritten.

#### MEM:STAT:NAME

Assigns a custom name to the specified memory location. You can assign a name to a location from either the front panel or the remote interface, but you can only recall a state by its assigned name from the front panel.

The custom name can contain up to 12 characters. The first character must be a letter of the alphabet (A to Z), but the remaining characters can be letters, numbers, or underscores. Names cannot include spaces. You can assign the same name to different locations.

**Command MEMory:STATe:NAME {1|2|3|4} [,<name>] MEMory:STATe:NAME? {1|2|3|4}**

**Response** In response to MEM:STAT:NAME?, the FGA5050 returns the name of the specified memory location. If the specified location does not have a custom name, the default name is returned.

#### MEM:STAT:DEL

Erases the instrument state from the specified memory location and returns the location name to the default setting (even if the location has a custom name). An error is generated when you try to load the instrument state from an empty memory location.

**Command MEMory:STATe:DELete {1|2|3|4}**

#### MEM:STAT:REC:SEL

Sets the power-on state (the stored state that is loaded when the power is turned on). The default value is 0 (default state).

**Command MEMory:STATe:RECall:SELect {0|1|2|3|4} MEMory:STATe:RECall:SELect?**

**Response** In response to MEM:STAT:REC:SEL?, the FGA5050 returns the power-on state (from 0 to 4).0: default state, 1: state 1, 2: state 2, 3: state 3, 4: state 4

#### MEM:STAT:VAL

Queries the specified memory location to determine if it currently stores a valid state.

**Command MEMory:STATe:VALid? {1|2|3|4}**

**Response** In response to MEM:STAT:VAL? {1|2|3|4}, the FGA5050 returns "0" if no valid state is stored in the location and "1" if a valid state is stored in the location.

#### MEM:NST

Queries the number of memory locations available for storing the states. The FGA5050 returns "4."

**Command MEMory:NSTates?**

## <span id="page-45-0"></span>**System Commands**

#### SYSTem:ERR

Queries and clears one error from the FGA5050's error queue. Up to 20 errors can be stored in the queue. Errors are retrieved in first in, first out (FIFO) order. Every time the FGA5050 detects an error, it beeps (unless the beeper is turned off), and the error indicator lights. Errors are deleted after they are retrieved and read.

When more than 20 errors have been detected, the last error in the error queue changes to "-350, Queue Overflow." If the errors are not retrieved from the queue, the FGA5050 will be unable to store additional errors. If there are no errors in the error queue when you try to retrieve one, the message "No error" appears.

**Command SYSTem:ERRor?**

#### <span id="page-45-1"></span>\*IDN

Queries the FGA5050's company name, model, serial number, and revision number, in that order. The revision number contains the four numbers shown below separated by hyphens.

Firmware revision number-Boot kernel revision number-ASIC revision number-Printed circuit board revision number

**Command \*IDN?**

#### DISP

Turns the display off or on. Turning off the display increases the speed at which commands from the remote interface are executed. Remote interface error messages are displayed even when the display is off.

```
Command DISPlay {OFF|ON}
         DISPlay?
```
- The display is automatically turned on when the \*RST command is executed or when you return to local panel operation.
- When you use the \*SAV command to store the instrument state, the display state is also stored. When you use the \*RCL command to recall the instrument state, the front-panel display will return to the stored state.

**Response** In response to DISP?, the FGA5050 returns "0" (OFF) or "1" (ON).

#### DISP:TEXT

Displays a message on the panel display. This command takes priority over the display state (DISP OFF command). Up to 12 characters can be displayed in a large font and more characters can be displayed in a small font. Characters that cannot be displayed are truncated.

When a message is shown on the front-panel display, information about the output waveform such as the frequency is not shown on the display.

#### **Command DISPlay:TEXT <quoted string> DISPlay:TEXT?**

**Response** In response to DISPl:TEXT?, the FGA5050 returns the panel display.

#### DISP:TEXT:CLE

Clears the message shown on the front panel display. When this happens the display state setting remains unchanged.

**Command DISPlay:TEXT:CLEar**

#### <span id="page-46-0"></span>\*RST

Restores the factory default settings of the FGA5050. This command is independent from the MEM:STAT:REC:AUTO command and does not affect the stored instrument states, arbitrary waveforms, or I/O settings. Also, if the panel display is off, this command turns it on. This command will stop a sweep or burst before it completes.

**Command \*RST**

#### <span id="page-46-1"></span>\*TST

Executes a complete self-test of the FGA5050.

**Command \*TST?**

**Response** In response to \*TST?, the FGA5050 returns "0" to indicate passing and "1" to indicate failure.

#### SYST:VERS

Queries the FGA5050's current SCPI version. The version is returned in the following format: YYYY.V. "YYYY" represents the version year and "V" represents the version number.

**Command SYSTem:VERSion?**

#### SYST:BEEP

Makes the FGA5050 beep once.

**Command SYSTem:BEEPer**

#### SYST:BEEP:STAT

Turns the beeper on or off. The default setting is "ON."

**Command SYSTem:BEEPer:STATe {OFF|ON} SYSTem:BEEPer:STATe?**

**Response** In response to SYST:BEEP:STAT?, the FGA5050 returns "0" (OFF) or "1" (ON).

#### SYST:KLOC

Turns the lock on the front panel keys on or off. The default setting is for the lock to be off. When the lock is on, the front-panel keys are locked. Before you lock the keys, you can use the SYST:KLOC:EXCL LOC command to exclude the Local key from the key lock.

**Command SYSTem:KLOCk[:STATe] {OFF|ON}**

#### SYST:KLOC:EXCL

Sets whether the Local key is excluded from the front panel key lock. The default setting is "NONE."

- **Command SYSTem:KLOCk:EXCLude {NONE|LOCal} SYSTem:KLOCk:EXCLude?**
- **Response** In response to SYST:KLOC:EXCL?, the FGA5050 returns "NONE" or "LOC."

#### SYST:SEC:IMM

Clears all instrument memory except for the boot parameters and calibration constants. Resets all FGA5050 settings to their \*RST values. This command clears all user-defined state information, user-defined arbitrary waveforms, and user-defined I/O settings. Use this command to clear all memory for security purposes. To prevent unintended loss of data, avoid using this command in routine applications.

**Command SYSTem:SECurity:IMMediate**

#### <span id="page-48-1"></span>\*LRN

Returns a character string of SCPI commands (a learn string) containing the current settings. You can send the character string back to the FGA5050 to restore the settings at a later time. The character string contains approximately 1500 characters. To prevent a device error from occurring, first execute the \*RST command before sending the character string to the FGA5050.

#### **Command \*LRN?**

#### <span id="page-48-0"></span>\*OPC

Sets the OPC bit (bit 0) in the event status register when all the commands have been completed.

Use this command in triggered sweep or triggered burst mode to provide a way to poll or interrupt the computer when the \*TRG command finishes.

**Command \*OPC**

- **\*OPC?**
- **Response** In response to \*OPC?, the FGA5050 returns "1" to the output queue after all the commands have been completed.

#### <span id="page-48-2"></span>\*WAI

Use this command to wait for all pending operations to complete before executing any additional commands from the remote interface.

**Command \*WAI**

# <span id="page-49-0"></span>**Interface Commands**

#### SYST:COMM:RLST

Sets the remote/local state of the FGA5050 over the LAN interface from a Telnet or socket session. This command provides control analogous to the IEEE-488.2 commands such as GTL (go to local) over the GPIB and USB interfaces. The default setting is Local.

#### **Command SYSTem:COMMunicate:RLSTate {LOCal|REMote|RWLock}**

- Local: Sets the instrument state to local, hides indicators, and locks the front-panel keys.
- REMote: Sets the instrument state to remote, displays indicators, and locks the keys.
- RWLock: Sets the instrument state to remote, displays the rwl indicator, and locks the keys.

## <span id="page-49-1"></span>**Phase Lock Commands**

#### PHAS

Sets the phase offset of the output waveform in the unit—degrees or radians—that has been specified beforehand by the UNIT:ANGL command (the phase offset is invalid for pulse and noise waveforms). The range is from -360  $^{\circ}$  to 360  $^{\circ}$  for degrees and from -2 $\pi$  to +2 $\pi$  for radians. The default setting is 0 °.

#### **Command PHASe {<angle>|MINimum|MAXimum} PHASe? [MINimum|MAXimum]**

- Because the phase relationship with the currently locked external signal changes, a bump or hop will occur in the output waveform as a result of the specified phase offset.
- The phase adjustment of the phase lock application has no effect on the burst phase set by the BURS:PHAS command.

**Response** In response to PHAS?, the FGA5050 returns the offset in degrees or radians.

#### PHAS:REF

Sets the zero-phase reference point quickly without changing the output. This command only changes the phase reference point; it does not change the phase offset set by the PHAS command.

#### **Command PHASe:REFerence**

#### PHAS:UNL:ERR:STAT

Enables or disables error generation when the phase lock is lost. The default setting is for error generation to be disabled. When the phase lock is lost and error generation is enabled, a "Reference phase-lock loop is unlocked" error is generated. When you turn off the FGA5050, the error setting is cleared.

**Command PHASe:UNLock:ERRor:STATe {OFF|ON} PHASe:UNLock:ERRor:STATe?**

**Response** In response to PHAS:UNL:ERR:STAT?, the FGA5050 returns "0" (OFF) or "1" (ON).

#### [UNIT:ANGL](#page-37-1)

See p.38

Sets the unit (degrees or radians) that is used in the PHAS command to set the phase offset of the output waveform. For details, see UNIT: ANGL under ["Burst Commands"](#page-35-0).

# <span id="page-50-0"></span>**Status Reporting Commands**

#### <span id="page-50-2"></span>\*STB

Queries the status byte register value.

**Command \*STB?**

#### <span id="page-50-1"></span>\*SRE

Sets the service request enable register.

**Command \*SRE <value> \*SRE?**

Parameter <value> is a decimal number (from 0 to 255) that indicates the sum of the enabled bits.

#### STAT:QUES:COND

Queries the QUEStionable status condition register.

**Command STATus:QUEStionable:CONDition?**

#### STAT:QUES

Queries the QUEStionable status event register.

**Command STATus:QUEStionable[:EVENt]?**

#### STAT:QUES:ENAB

Sets the QUEStionable status enable register.

**Command STATus:QUEStionable:ENABle <enable value> STATus:QUEStionable:ENABle?**

#### <span id="page-51-3"></span>\*ESR

Queries the event status register value.

**Command \*ESR?**

#### <span id="page-51-2"></span>\*ESE

Sets the event status enable register value.

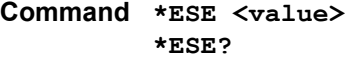

Parameter <value> is a decimal number (from 0 to 255) that indicates the sum of the enabled bits.

#### <span id="page-51-1"></span>\*CLS

Clear the status data structure.

**Command \*CLS**

#### STAT:PRES

Clears all bits in the questionable data enable register and the standard operation enable register.

**Command STATus:PRESet**

#### <span id="page-51-0"></span>\*PSC

Sets whether the event status enable register and service request enable register are cleared when the power is turned on (the power-on status).

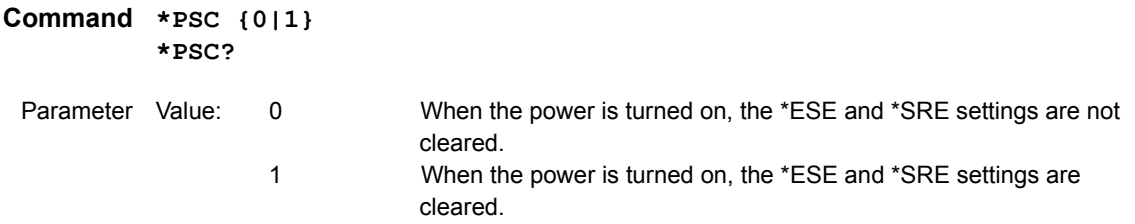

#### [\\*OPC](#page-48-0)

 $See$  p.49

Sets the OPC bit (bit 0) in the event status register when all the commands have been com-pleted. For details, see [\\*OPC](#page-48-0) under ["System Commands"](#page-45-0).

# <span id="page-52-0"></span>**Common Commands**

There are commands that are common to the IEEE-488.2 and SCPI standards for functions such as resetting devices and performing self-diagnoses. These common commands start with an asterisk ("\*"). These commands may have one or multiple parameters.

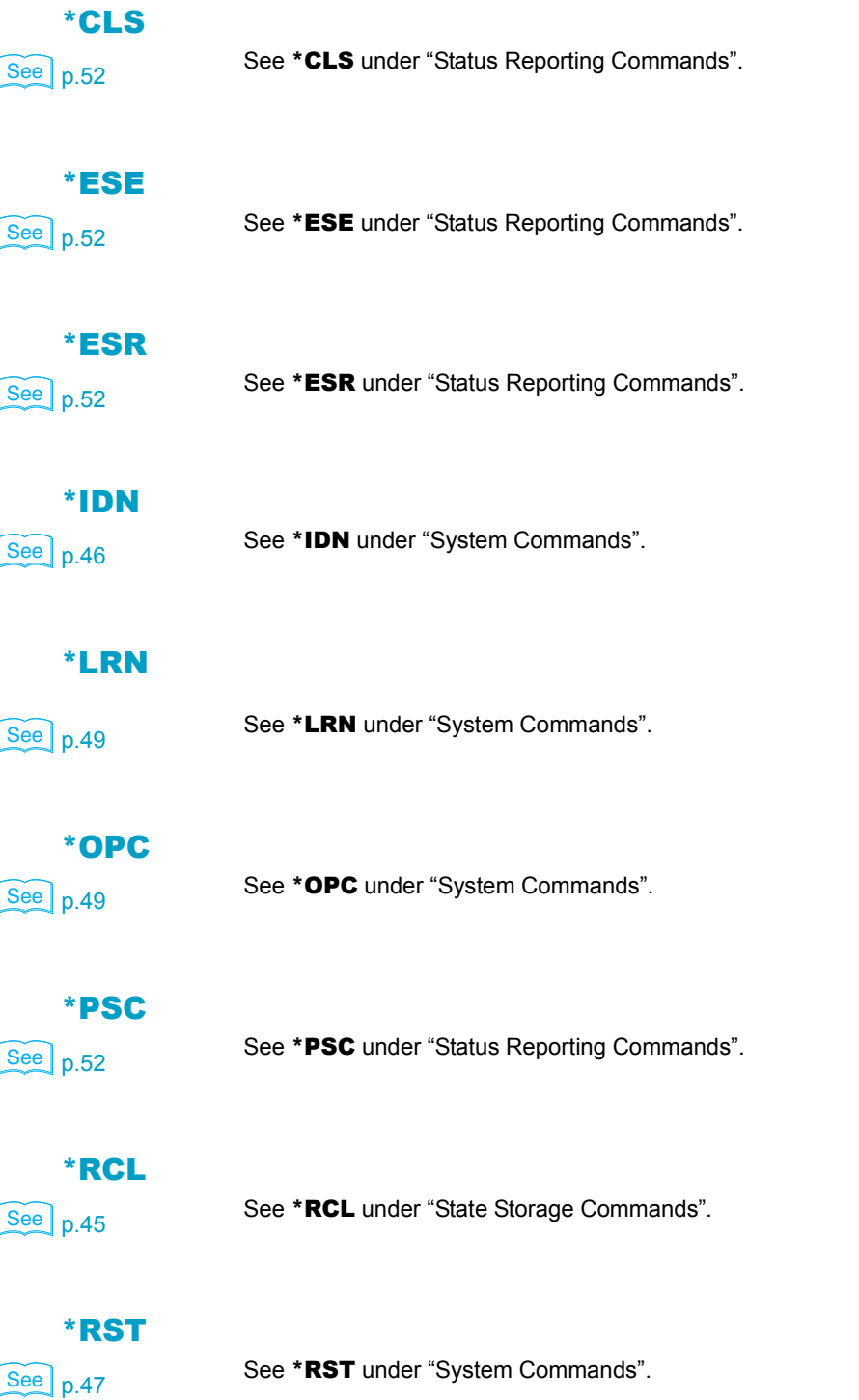

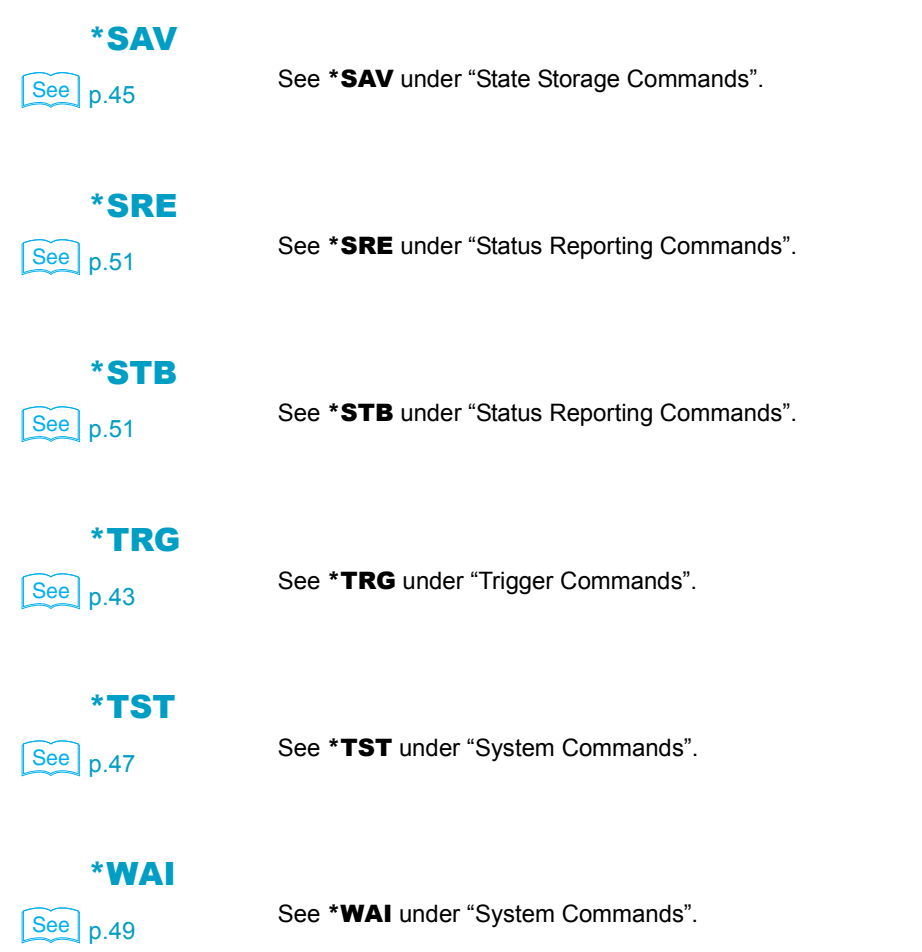

**54** • FGA5050

# <span id="page-54-0"></span>**Appendix**

A. Error Messages

B. Sample programs

<span id="page-55-0"></span>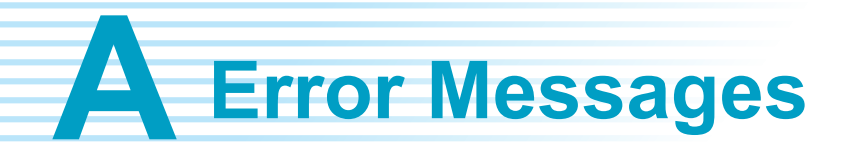

Error messages are displayed when an incorrect remote command is sent to the FGA5050. A command may not be correct because of incorrect command syntax, command parameters that violate system constraints, a hardware failure, etc.

Error messages are stored in the FGA5050's error queue and can be retrieved in first in, first out (FIFO) order. The first stored error is displayed first. The FGA5050 beeps once each time an error occurs, and the ERROR indicator lights whenever there are error messages in the error queue. After all the errors have been read from the queue, the ERROR indicator turns off.

The FGA5050 can store up to 20 errors. When there are more than 20 errors, the last error stored in the error queue (the most recent error) changes to "Queue Overflow." When this happens, as long as no errors are deleted from the queue, no additional errors can be stored. If there are no errors in the error queue, the FGA5050 returns "No error."

When the power is turned off and then on again or when the \*CLS (clear status) command is executed, the errors stored in the error queue are all deleted. The \*RST (reset) command does not clear the errors in the error queue.

#### **Displaying error messages**

- **1 Press Help to display the help topic options.**
- **2 Use the up and down softkeys to scroll through the topic options until "View remote command error queue" is highlighted.**
- **3 Press the Select softkey to display the error messages.**
- **4 Press the DONE softkey to leave the help topics.**

#### **Remote interface operation**

Use the following command to read one error from the error queue. SYSTem:ERRor? Use the following command to clear all the errors from the error queue. \*CLS

## <span id="page-56-0"></span>**Command errors**

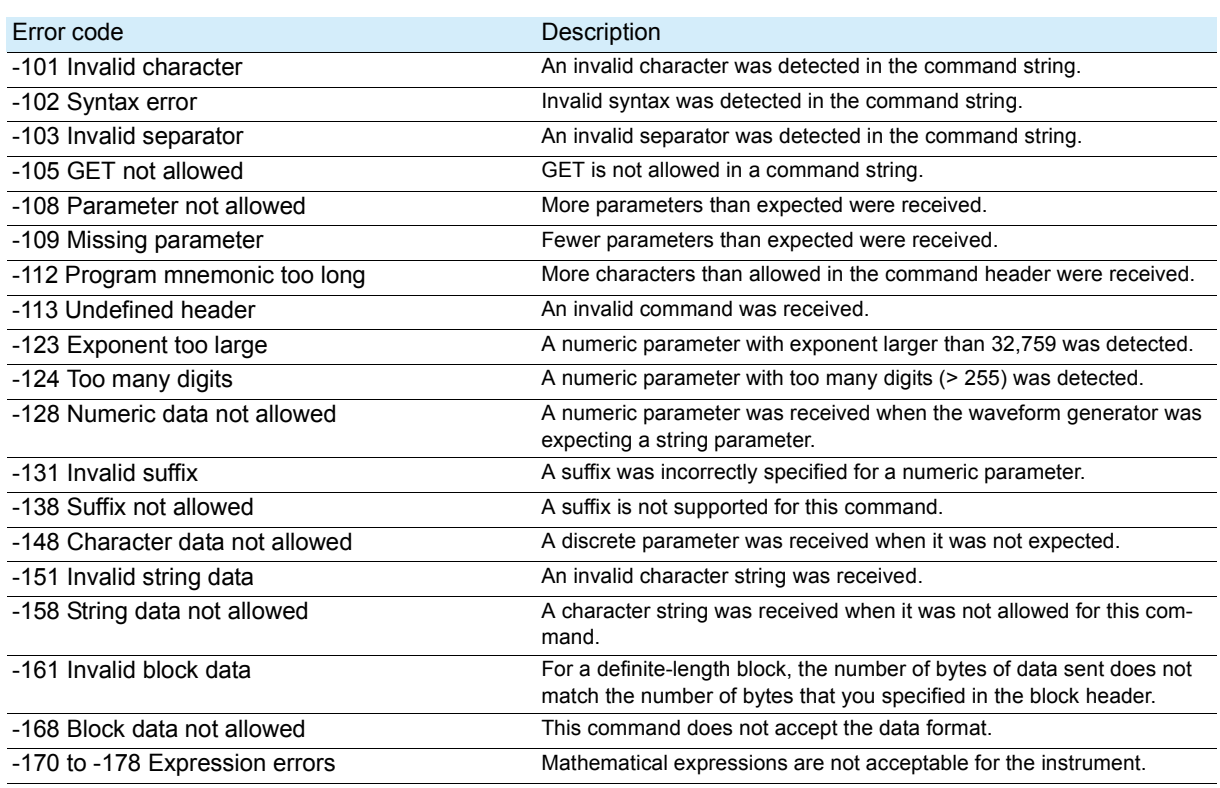

. . . . . . . . .

ò

 $\bullet$ 

# <span id="page-56-1"></span>**Execution errors**

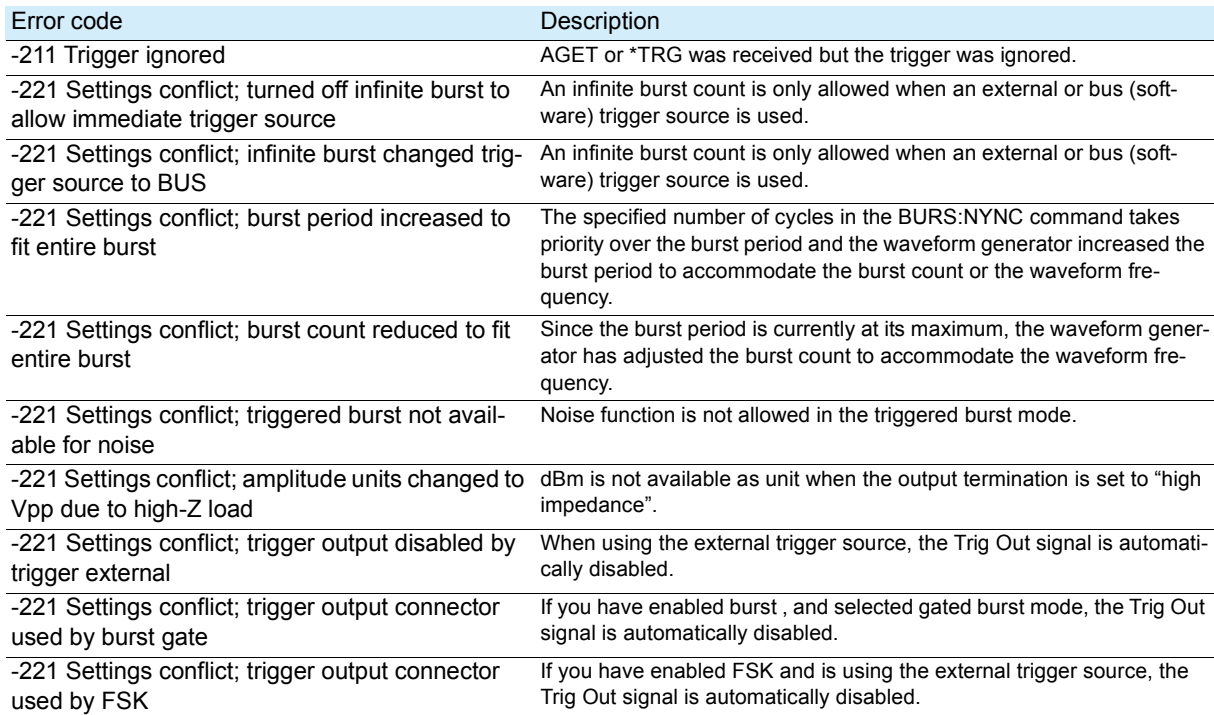

# **Execution errors (continued)**

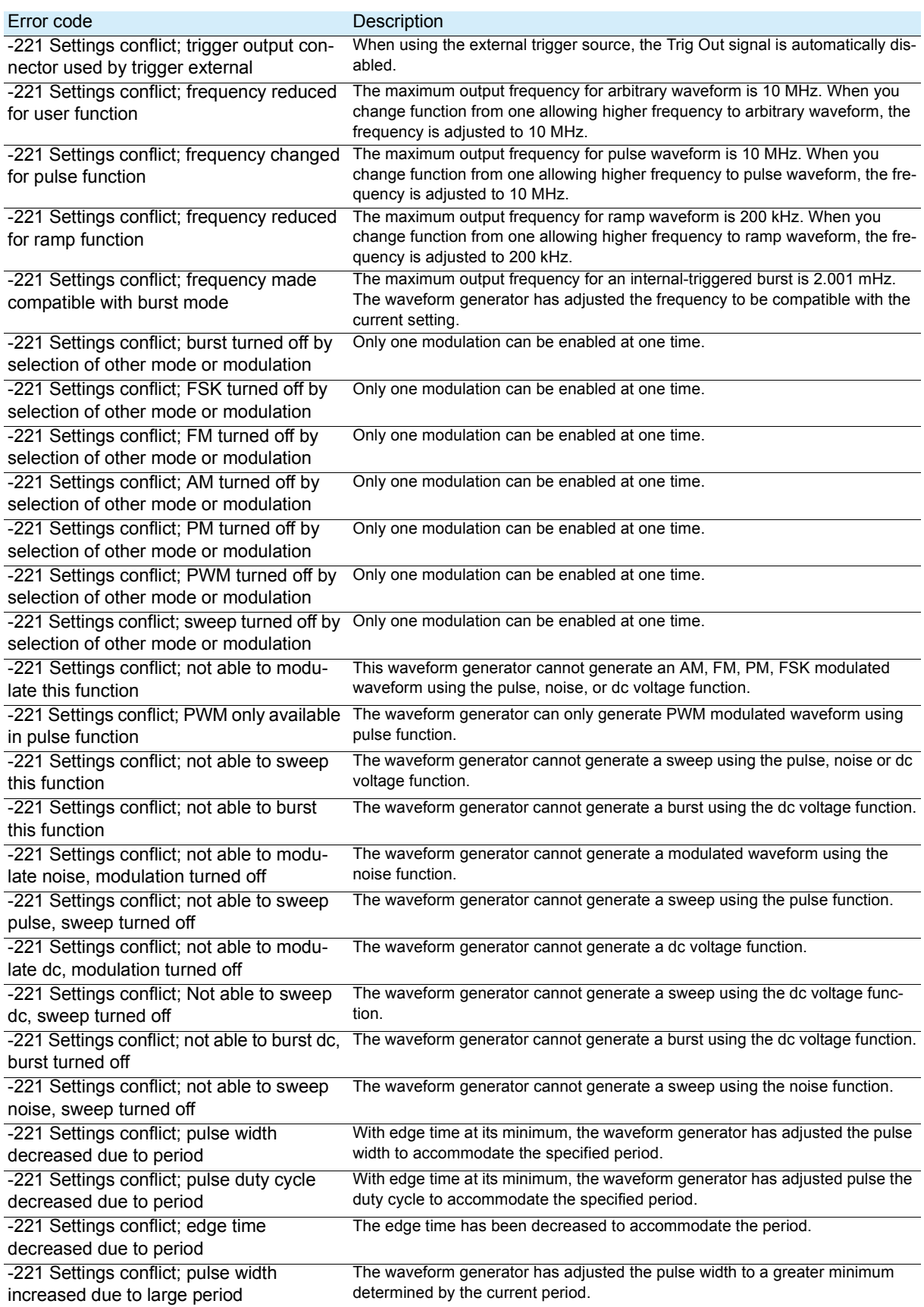

 $\bullet$ 

 $\bullet$   $\bullet$  $\bullet$  $\bullet$  $\bullet$ ò ò

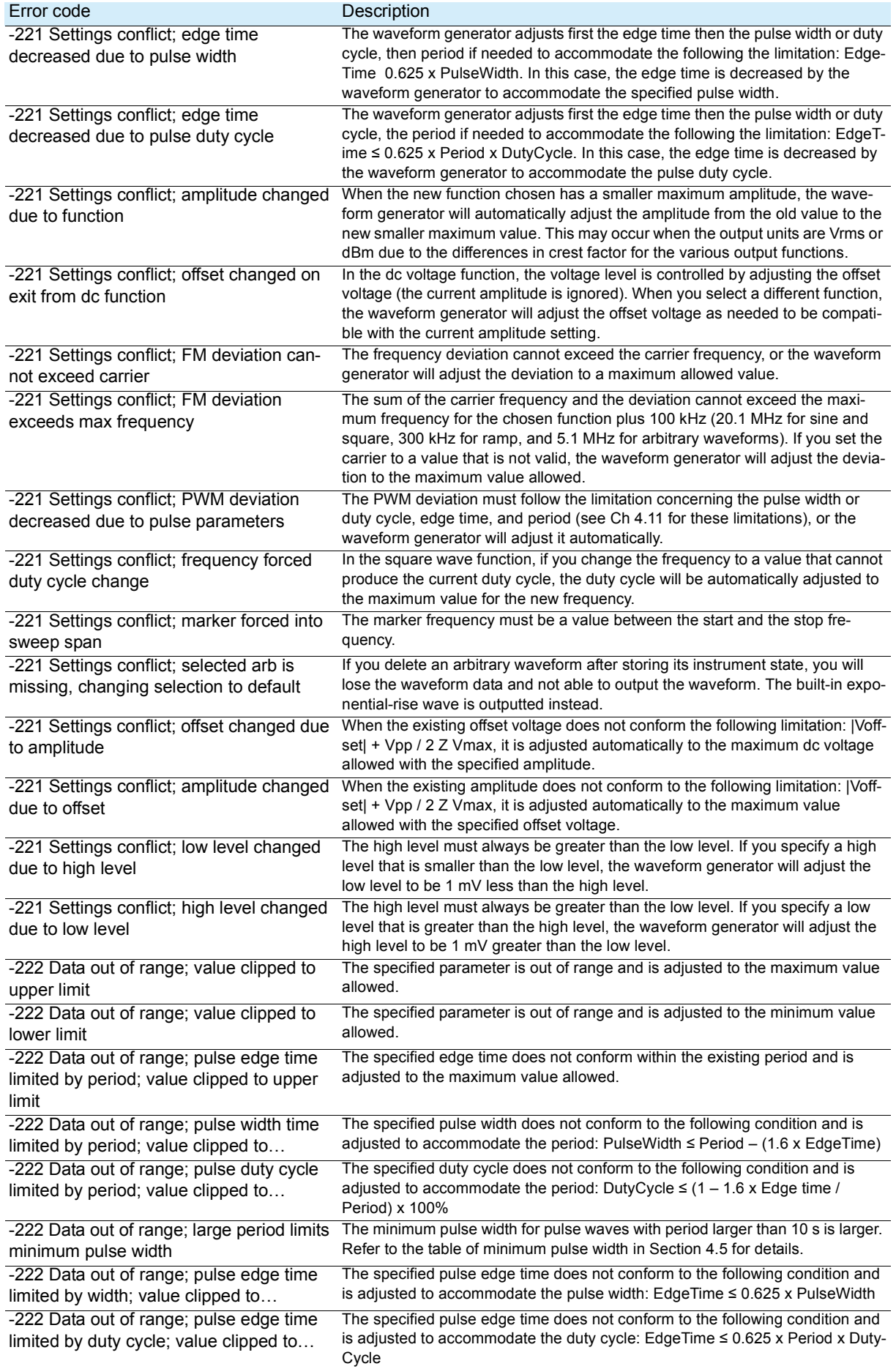

# **Execution errors (continued)**

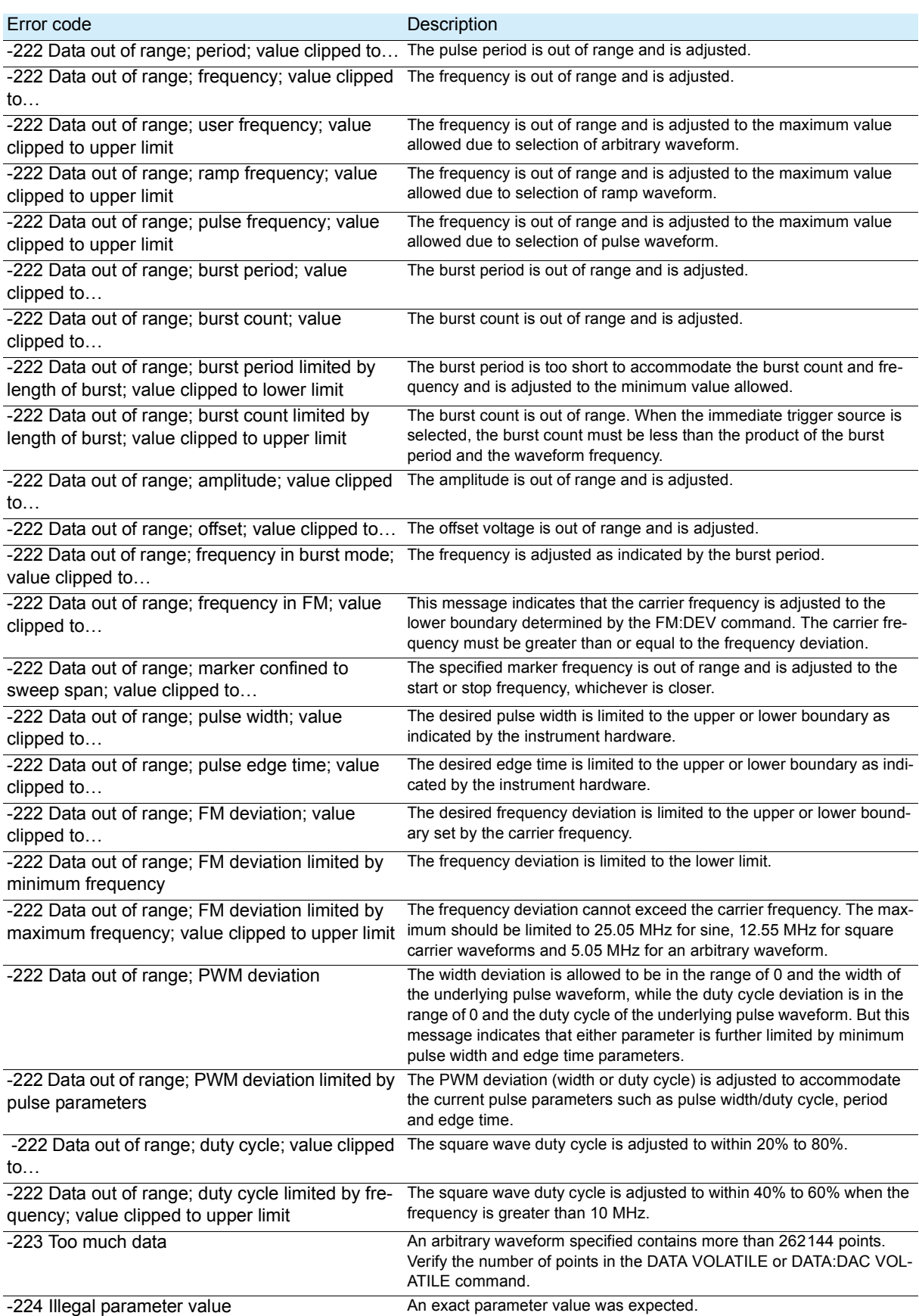

 $\bullet$ 

 $\bullet$  $\bullet$ ò  $\bullet$ 

.....

 $\bullet$  $\bullet$ 

## <span id="page-60-0"></span>**Device dependent errors**

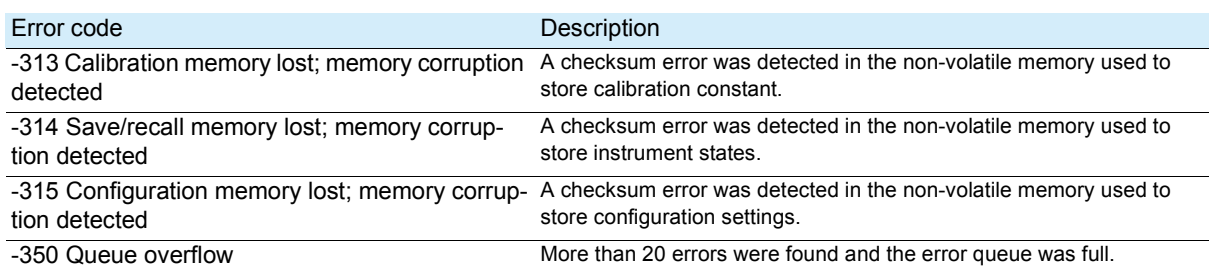

 $\bullet$   $\bullet$ 

.......

 $\bullet$   $\bullet$ 

## <span id="page-60-1"></span>**Query errors**

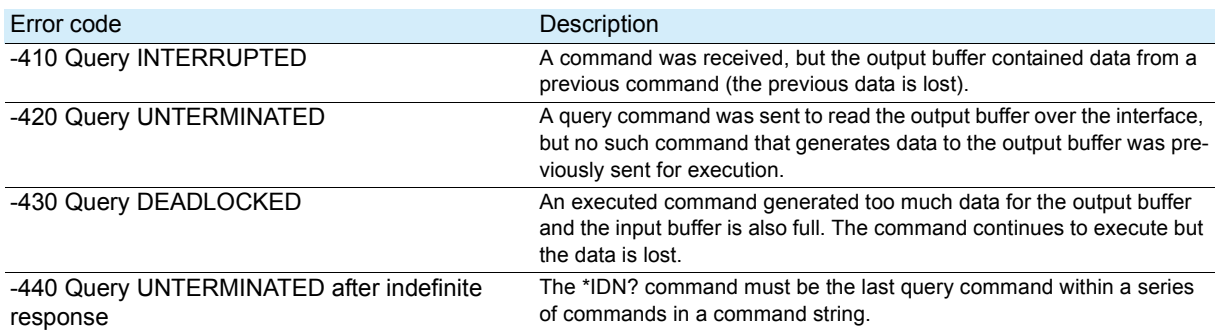

## <span id="page-60-2"></span>**Instrument errors**

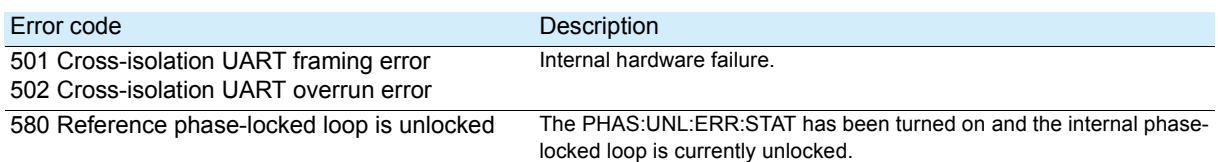

## <span id="page-61-0"></span>**Self-test errors**

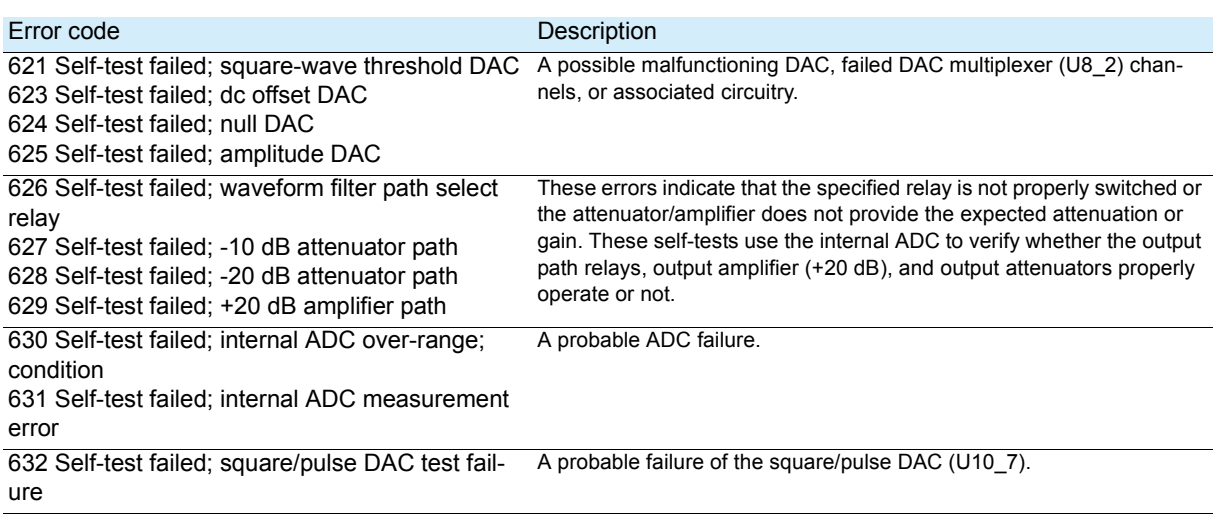

-------------------------------------

# <span id="page-61-1"></span>**Arbitrary waveform errors**

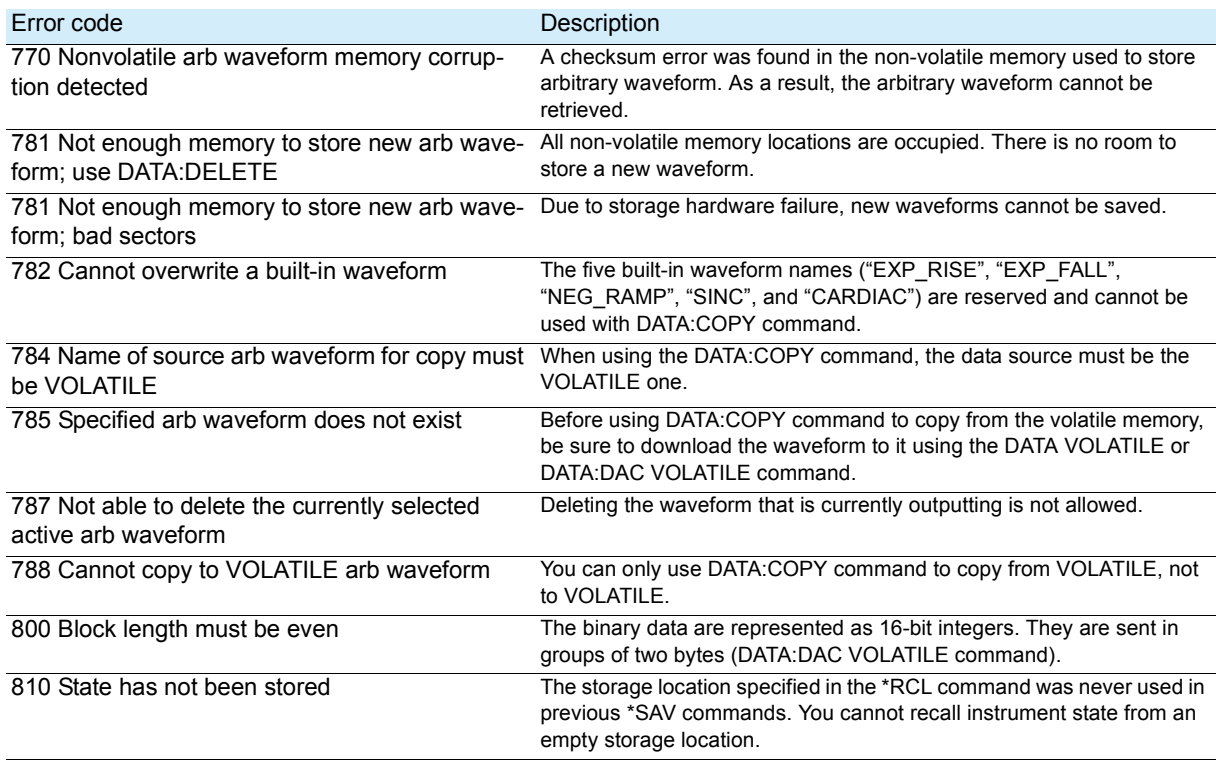

<span id="page-62-0"></span>**B Sample Programs**

## <span id="page-62-1"></span>**Introduction**

Five example programs are included in this appendix to demonstrate how to control the FGA5050 using SCPI commands. All of these programs are written in Microsoft Visual C++ 6.0 and use NI-VISA.

....................

If you want to modify the example programs or create your own programs, you will need to install NI-VISA.

- To use GPIB, install a GPIB interface card and its drivers on the PC.
- To use USB or LAN, install a version of NI-VISA that supports USB or LAN.

All the sample application programs in this chapter are intended to be used with Microsoft Visual C++ 6.0 and NI-VISA through USB.

To use VISA in another Visual C++ project, you have to configure the environmental variables in Microsoft Visual C++ 6.0. The procedure for doing so is described below.

- In VC++, after you enter Tools\Options\Directories\include, enter the "Include" path offered by NI-VISA, such as C:\VXIPNP\WinNT\include.
- In the Project folder, add C:\VXIPNP\WinNT\lib\msc\visa32.lib.

To view accurate information for using the USB interface, execute Utility/IO/Show USB Id (for the USB interface).

**char instrDesc[]="USB0::2878::4135::xxxxxxxxxx::INSTR";**

To communicate over a GPIB or LAN interface, instead of the USB setting below (1), you need to use the GPIB setting (2) or the LAN setting (3).

- **(1) char instrDesc[]="USB0::2878::4135::xxxxxxxxxx::INSTR";**
- **(2) char instrDesc[]="GPIB0::10:: INSTR"; //GPIB control,Address:10**
- **(3) char instrDesc[]="TCPIP0::192.168.0.123::inst0::INSTR";//IP address:192.168.0.123**

## <span id="page-63-0"></span>**Program 1: Simple sine wave**

This program selects a sine wave as the waveform and then sets the frequency, amplitude, and offset of the waveform.

. . . . . . . . . . . . . . . . . .

```
//A Simple Sine Waveform
#include <visa.h>
#include <stdio.h>
#include <ctype.h>
#include <dos.h>
void main (int argc,char *argv[])
{
     ViSession defaultRM,vi=0;
     ViStatus status; 
     char instrDesc[]="USB0::2878::4135::xxxxxxxxxx::INSTR";
     viOpenDefaultRM (&defaultRM);
     status = viOpen(defaultRM,instrDesc, VI_NULL,VI_NULL, &vi);
     if (status != VI_SUCCESS){
          printf("Can not Open device:\"%s\"\n",instrDesc);
          return;
     }
     //This program sets up a waveform by selecting the waveshape
     //and adjusting the frequency, amplitude, and offset.
     viPrintf(vi,"*RST\n");
     viPrintf(vi,"FUNCtion SINusoid\n");//Select waveshape
     // Other options are SQUare, RAMP, PULSe, NOISe, DC, and USER
     viPrintf(vi,"OUTPut:LOAD 50\n"); //Set the load impedance in Ohms
     //(50 Ohms default)
     // May also be INFinity, as when using oscilloscope or DMM
     viPrintf(vi,"FREQuency 12500\n"); //Set the frequency.
     viPrintf(vi,"VOLTage 1.25\n"); //Set the amplitude in Vpp.
     //Also see VOLTage:UNIT
     viPrintf(vi,"VOLTage:OFFSet 0.5\n");//Set the offset in Volts
     //Voltage may also be set as VOLTage:HIGH and VOLTage:LOW for low level
     //and high level
     viPrintf(vi,"OUTPut ON\n"); // Turn on the instrument output
     viClose (vi);
     viClose (defaultRM);
}
```
................

## <span id="page-64-0"></span>**Program 2: Amplitude modulation**

This program configures an AM waveform using lower-level SCPI commands. It also shows how to use the \*SAV command to store the instrument configuration in the internal memory of the FGA5050.

```
App
//Amplitude Modulation
#include <visa.h>
#include <stdio.h>
void main (int argc,char *argv[])
{
     ViSession defaultRM,vi=0;
     ViStatus status;
     char instrDesc[]="USB0::5710::5100::TW00009009::0::INSTR";
     viOpenDefaultRM (&defaultRM);
     status = viOpen(defaultRM,instrDesc, VI_NULL,VI_NULL, &vi);
     if (status != VI_SUCCESS){
          printf("Can not Open device:\"%s\"\n",instrDesc);
          return;
     }
     // This program uses low-level SCPI commands to configure
     // the function gnerator to output an AM waveform.
     // This program also shows how to use "state storage" to
     // store the instrument configuration in memory.
     viPrintf(vi,"*RST\n");
     viPrintf(vi,"OUTPut:LOAD 50\n"); //Output termination is 50 Ohms
     viPrintf(vi,"FUNCtion:SHAPe SINusoid\n");//Carrier shape is sine
     viPrintf(vi,"FREQuency 6000;VOLTage 3\n");//Carrier freq is 6 kHz @ 3 Vpp
     viPrintf(vi,"AM:INTernal:FUNCtion SINusoid\n");//Modulating shape is sine
     viPrintf(vi,"AM:INTernal:FREQuency 300\n");//Modulation freq = 300 Hz
     viPrintf(vi,"AM:DEPTh 90\n"); //Modulation depth = 90%
     viPrintf(vi,"AM:STATe ON\n"); //Turn AM modulation on
     viPrintf(vi,"OUTPut ON\n"); //Turn on the instrument output
     viPrintf(vi,"*SAV 2\n"); //Store state in memory location 2
     // Use the "*RCL 2" command to recall the stored state output
     viClose (vi);
     viClose (defaultRM);
}
```
## <span id="page-65-0"></span>**Program 3: Linear sweep**

This program creates a linear sweep for a sine wave, sets the start and stop frequencies, and sets the sweep time.

 $\bullet$ 

..................

```
//Linear Sweep
#include <visa.h>
#include <stdio.h>
void main (int argc,char *argv[])
{ 
     ViSession defaultRM,vi=0;
     ViStatus status;
     char instrDesc[]="USB0::5710::5100::TW00009009::0::INSTR";
     viOpenDefaultRM (&defaultRM);
     status = viOpen(defaultRM,instrDesc, VI_NULL,VI_NULL, &vi);
     if (status != VI_SUCCESS){
          printf("Can not Open device:\"%s\"\n",instrDesc);
          return;
     }
     //This program sets up a linear sweep using a sinusoid
     //waveform. It sets the start and stop frequency and sweep
     //time.
     viPrintf(vi,"*RST\n");
     viPrintf(vi,"FUNCtion SINusoid\n");//Select waveshape
     viPrintf(vi,"OUTPut:LOAD 50\n"); //Set the load impedance to
     // 50 Ohms (default)
     viPrintf(vi,"VOLTage 1\n"); //Set the amplitude to 1 Vpp.
     viPrintf(vi,"SWEep:SPACing LINear\n");//Set Linear or LOG spacing
     viPrintf(vi,"SWEep:TIME 1\n"); //Sweep time is 1 second
     viPrintf(vi,"FREQuency:STARt 100\n");//Start frequency is 100 Hz
     viPrintf(vi,"FREQuency:STOP 20e3\n");//Stop frequency is 20 kHz
     //Frequency sweep limits may also be set as FREQuency:CENTer and
     viPrintf(vi,"OUTPut ON\n"); //Turn on the instrument output
     viPrintf(vi,"SWEep:STATe ON\n"); //Turn sweep on
     viClose (vi);
     viClose (defaultRM);
```
**}**

......

#### <span id="page-66-0"></span>**Program 4: Pulse wave**

This program configures a pulse waveform by setting the pulse width, period, and high and low levels. Then it increases the edge time.

............

```
//A Pulse Waveform
#include <visa.h>
#include <stdio.h>
#include <windows.h>
void main (int argc,char *argv[]) 
     ViSession defaultRM,vi=0;
     ViStatus status;
     char instrDesc[]="USB0::5710::5100::TW00009009::0::INSTR";
     int i;
     viOpenDefaultRM (&defaultRM);
     status = viOpen(defaultRM,instrDesc, VI_NULL,VI_NULL, &vi);
     if (status != VI_SUCCESS){
          printf("Can not Open device:\"%s\"\n",instrDesc);
          return;
     }
     //This program sets up a pulse waveshape and adjusts the edge
     //time. It also shows the use of high and low voltage levels
     //and period. The edge time is adjusted by 5 nsec increments.
     viPrintf(vi,"*RST\n");
     viPrintf(vi,"FUNCtion PULSe\n"); //Select pulse waveshape
     viPrintf(vi,"OUTPut:LOAD 50\n"); //Set the load impedance to
     // 50 Ohms (default)
     viPrintf(vi,"VOLTage:LOW 0\n"); //Low level = 0 V
     viPrintf(vi,"VOLTage:HIGH 0.75\n");//High level = .75 V
     viPrintf(vi,"PULSe:PERiod 1e-3\n");//1 ms intervals
     viPrintf(vi,"PULSe:WIDTh 100e-6\n");//Pulse width is 100 us
     viPrintf(vi,"PULSe:TRANsition 10e-9\n");//Edge time is 10 ns
     //(rise time = fall time)
     viPrintf(vi,"OUTPut ON\n"); //Turn on the instrument output
     for(i=0;i<19;i++){ //Vary edge by 5 nsec steps
          viPrintf(vi,"PULSe:TRANsition %E\n",0.00000001 + i * 0.000000005);
          Sleep(300); //Wait 300 msec
     }
     viClose (vi);
     viClose (defaultRM);
```
**}**

**{**

**App**

**{**

## <span id="page-67-0"></span>**Program 5: Pulse width modulation (PWM)**

This program configures a pulse waveform by setting its duty cycle and then gradually modulates the waveform using a triangle waveform.

```
//Pulse Width Modulation (PWM)
#include <visa.h>
#include <stdio.h>
void main (int argc,char *argv[])
     ViSession defaultRM,vi=0;
     ViStatus status;
     char instrDesc[]="USB0::5710::5100::TW00009009::0::INSTR";
     viOpenDefaultRM (&defaultRM);
     status = viOpen(defaultRM,instrDesc, VI_NULL,VI_NULL, &vi);
     if (status != VI_SUCCESS){
          printf("Can not Open device:\"%s\"\n",instrDesc);
          return;
     }
     //This program uses low-level SCPI commands to configure
     //the function gnerator to output an PWM waveform.
     //The pulse is set up with a duty cycle of 35% and a depth
     //of 15%, and will vary in width from 20% to 50% with the
     //modulation. The pulse may also be configured in time
     //units (pulse width and deviation) rather than duty cycle
     //if preferred.
     viPrintf(vi,"*RST\n");
     viPrintf(vi,"OUTPut:LOAD 50\n"); //Set the load impedance to
     // 50 Ohms (default)
     viPrintf(vi,"FUNCtion:SHAPe PULSe\n");//Carrier waveshape is pulse
     viPrintf(vi,"FREQuency 5000\n"); //Carrier frequency is 5 kHz
     viPrintf(vi,"VOLTage:LOW 0\n"); //Set parameters to 5 V TTL
     viPrintf(vi,"VOLTage:HIGH 5\n");
     viPrintf(vi,"FUNCtion:PULSe:DCYCle 35\n");//Begin with 35% duty cycle
     viPrintf(vi,"PWM:INTernal:FUNCtion TRIangle\n");//Modulating waveshape
     //is triangle
     viPrintf(vi,"PWM:INTernal:FREQuency 2\n");//Modulation frequency is 2 Hz
     viPrintf(vi,"PWM:DEViation:DCYCle 15\n");//Modulation depth is 15%
     viPrintf(vi,"PWM:SOURce INTernal\n");//Use internal signal for
     //modulation
     //If using an external signal for PWM, connect the signal to the
     //rear-panel BNC and use the command PWM:SOURce EXTernal
     viPrintf(vi,"PWM:STATe ON\n"); //Turn PWM modulation on
     viPrintf(vi,"OUTPut ON\n"); //Turn on the instrument output
     viClose (vi);
     viClose (defaultRM);
```
**}**

## **KIKUSUI ELECTRONICS CORP.**

1-1-3 Higashiyamata, Tsuzuki-ku, Yokohama, 224-0023, Japan Tel: +81-45-593-7570 Fax: +81-45-593-7571

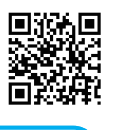

**Website**

**http://www.kikusui.co.jp/en**